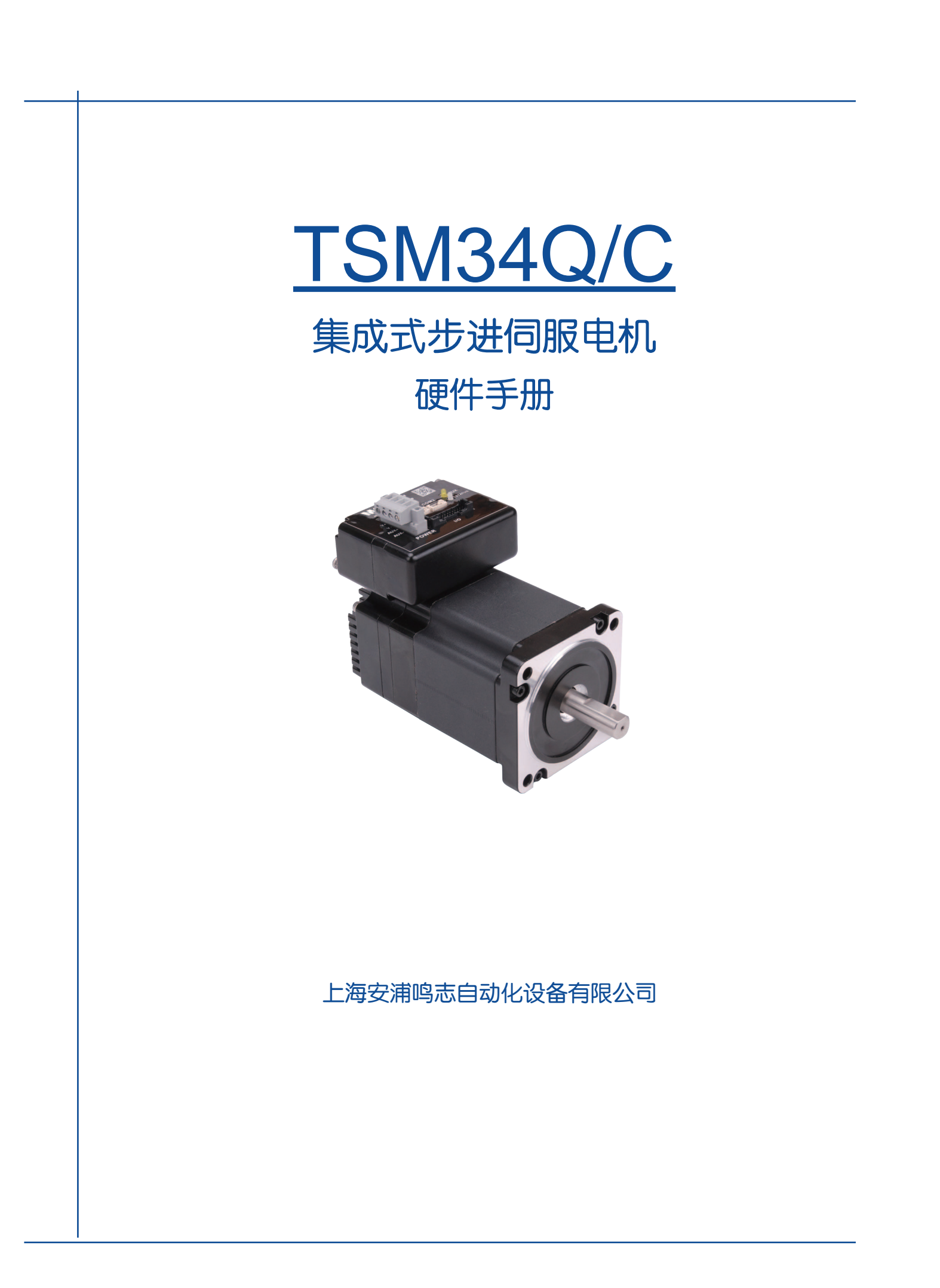

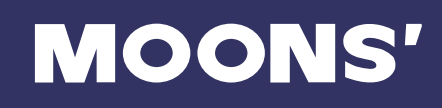

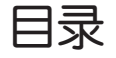

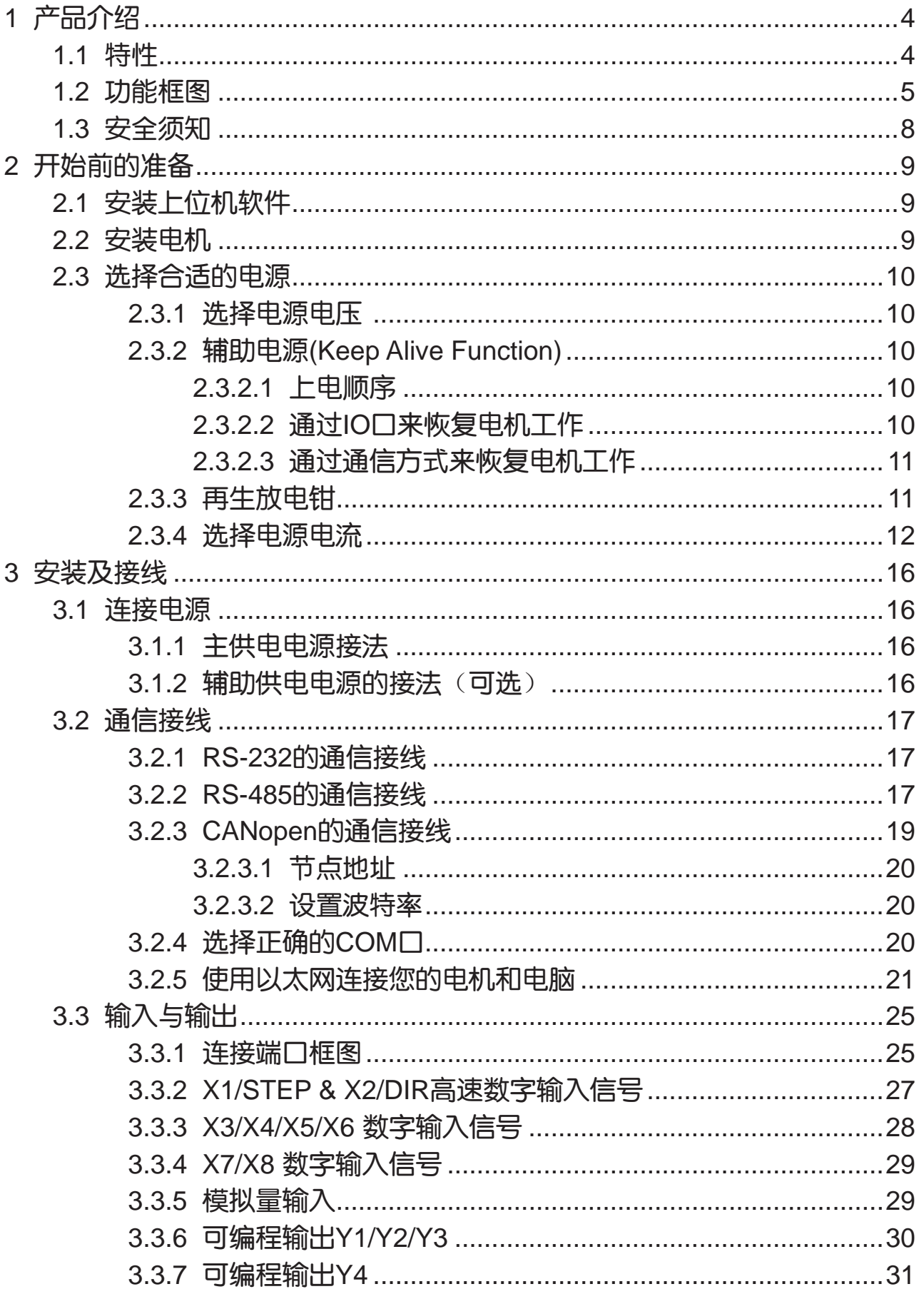

# MOONS'

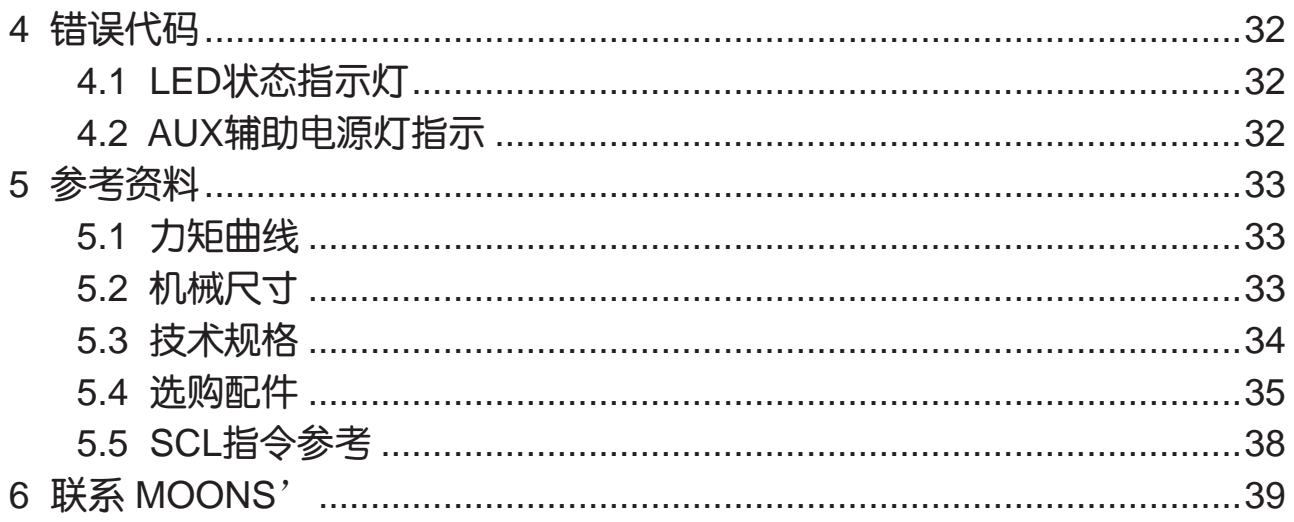

# 本用户手册所述内容仅适用于以下机型:

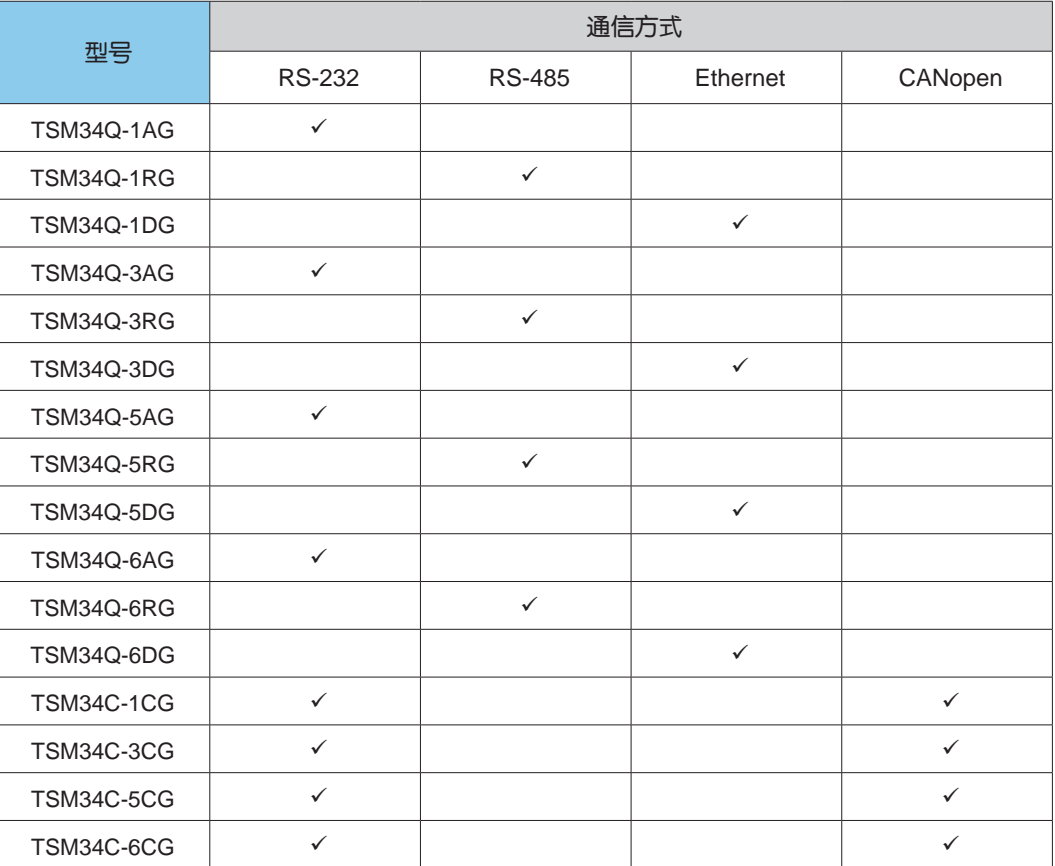

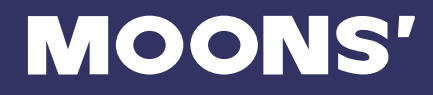

# <span id="page-3-0"></span>1 产品介绍

TSM34Q/C系列集成式步进伺服电机在集成式电机中完美融入了伺服控制技术,革命性地创造出具 有全新优异性能表现的一体化运动控制终端。

# 1.1 特性

- 可编程、集成式步进伺服电机
- 工作电压直流24-70V,辅助电源供电直流12-48V
- 控制方式
	- 力矩模式
		- \* 模拟量控制<br>\*  $\overline{SC}$ LE会控
		- SCL指今控制
	- 速度模式
		- \* 数字量控制
		- 模拟量调速控制
		- \* SCL指令控制(点动运行)
	- 位置模式
		- \* 脉冲控制
			- 脉冲&方向
			- CW/CCW
			- A/B 正交相位脉冲(编码器跟随)
		- 模拟量位置控制
		- \* SCL指令控制

Modbus/RTU模式

CANopen模式 (符合CiA 301, CiA 402) (-C型)

- 力矩模式
- 速度模式
- \* 位置模式
- \* 寻原点模式
- Q Programming

可编程独立运行

• 通信接口

RS-232, RS-485, CANopen或双口以太网

- 编码器分辨率:20000脉冲/圈
- 输出力矩

TSM34□-1□G:连续运行2.7N.m;短时运行2.9N.m TSM34□-3□G:连续运行5.2N.m;短时运行5.6N.m TSM34□-5□G:连续运行6.7N.m;短时运行7.2N.m TSM34□-6□G:连续运行8.2N.m;短时运行9.5N.m

 $\cdot$  I/O

8路光电隔离的数字信号输入,频率带宽可调,高电平可直接接收5-24V直流电平 4路光电隔离的数字信号输出,最大 30V/100 mA 1路0-5V的模拟量输入

• 编码器输出

编码器差分输出A+/-,B+/-,Z+/- 26C31线性驱动 20mA灌电流或源电流

• 技术亮点

全伺服控制,高定位精度,高速 高响应,节能高效,多控制模式 大力矩,平滑低噪声,结构紧凑

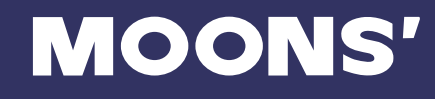

# <span id="page-4-0"></span>1.2 功能框图

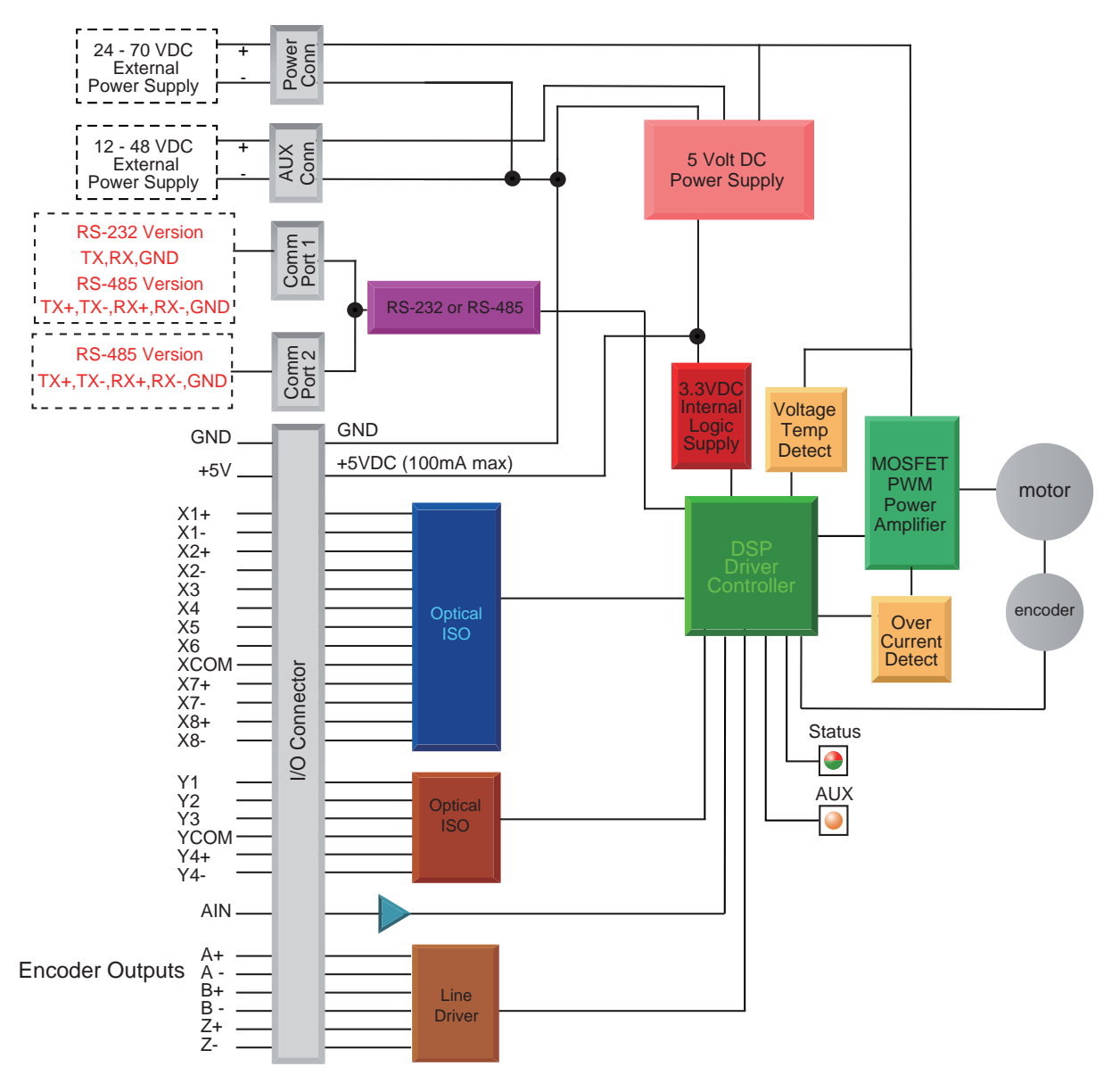

# TSM34 RS-232 or RS-485 Block Diagram

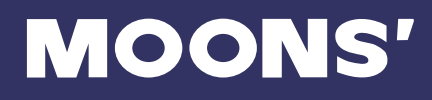

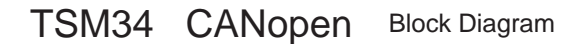

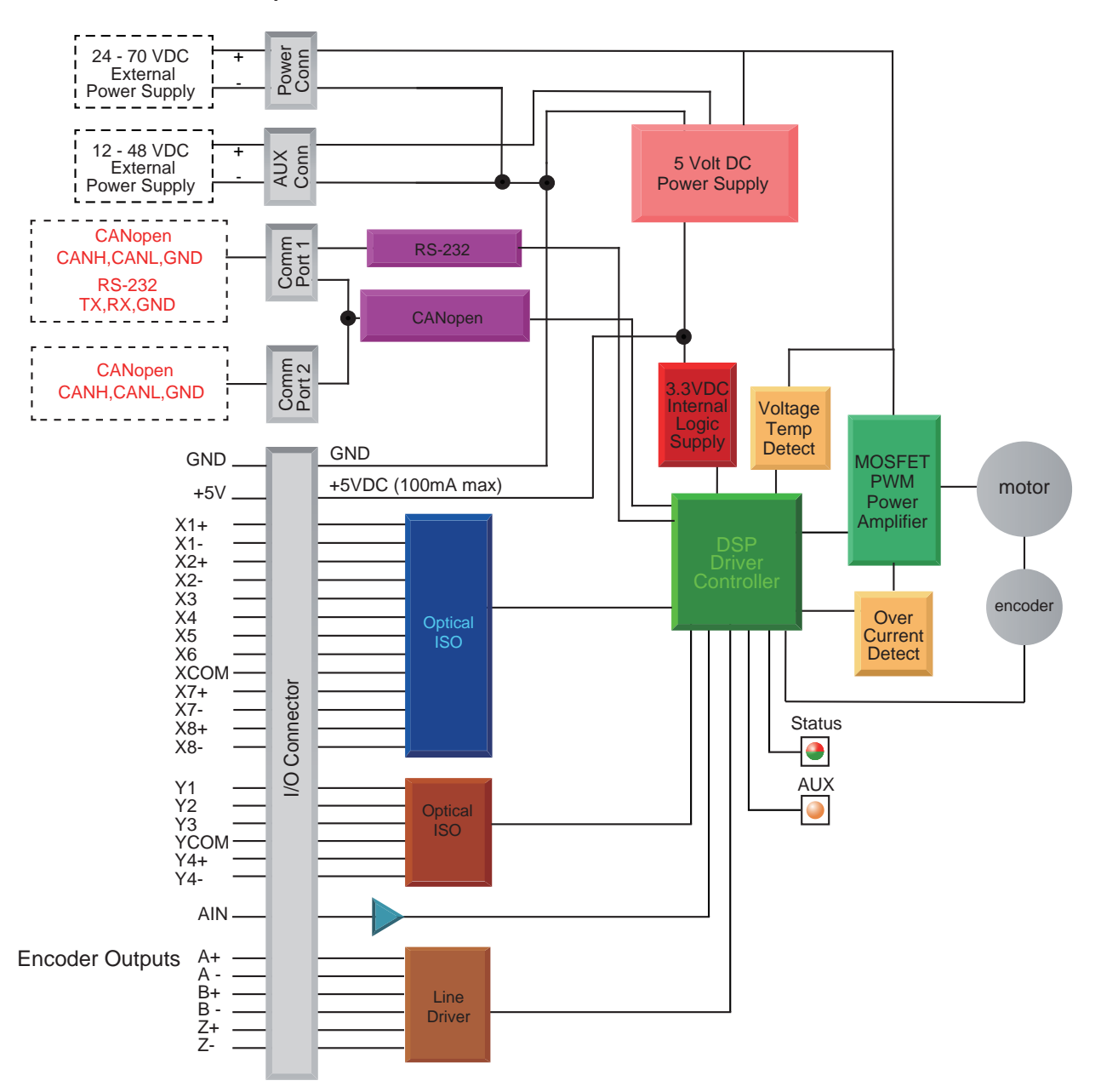

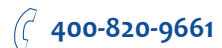

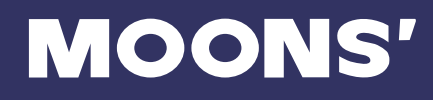

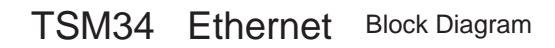

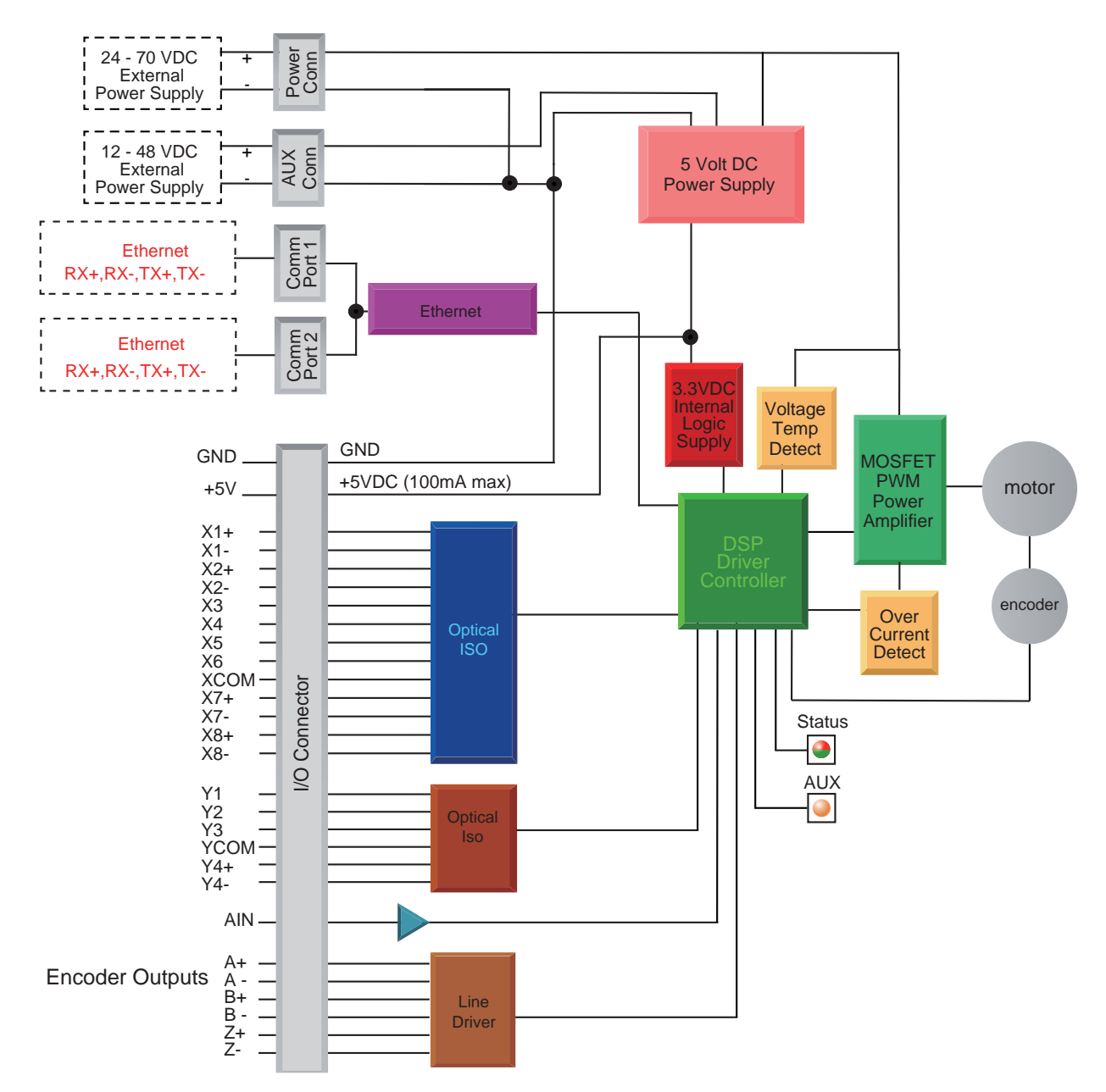

# <span id="page-7-0"></span>1.3 安全须知

本产品的运输、安装、使用或维修必须由具备专业资格并熟悉以上操作的人员进行。

为了最大程度的减少潜在的安全隐患,您使用这个设备时应该遵守所有的当地及全国性的安全规 范,不同的地区有着不同的安规条例,您应该确保设备的安装及使用符合您所在地区的规范。

系统错误也可能造成设备的损坏或者人身伤害。我们不保证此产品适合您的特定应用,我们也无法 为您系统设计的可靠性承担责任。

在安装及使用前请务必阅读所有的相关文档,不正确的使用会造成设备损坏或者人身伤害,安装时 请严格遵守相关技术要求。

请务必确认系统各设备的接地,非接地的系统无法保证用电安全。

该产品内部的某些元器件可能会因为受到外部静电影响而损坏。操作人员接触产品前应保证自身无 静电,避免接触易带静电的物体(化学纤维、塑料薄膜等)。

如果您的设备放在控制柜中,请在运行过程中关闭控制柜外盖或柜门,否则有可能造成设备损坏或 人身伤害。

严禁在系统运行的时候热插拔电缆,因热插拔产生的电弧对于操作人员和设备都有可能产生危害。

关电后请至少等待10秒钟再接触产品或移除接线。容性器件在断电后仍可能储存造成危险的电能, 需要一定时间来释放。为了确保安全,可以在接触产品前用万用表测量一下。

请遵守本手册提出的重要安全提示,包括对于潜在的安全危险给出明确的警示符号,在安装、运行 及维护前应阅读及熟悉这些说明。本段文字的目的旨在告知使用者必要的安全须知以及减小存在危 及人身和设备安全的风险。对于安全预防重要性的错误估计可能会造成严重的损失,或者造成设备 无法使用。

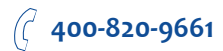

# <span id="page-8-0"></span>2 开始前的准备

您需要进行如下准备:

- 一个24-70V的直流电源,请阅读下文标题为"选择合适的电源"的章节,以帮助您选择正确的 电源
- 一个12-48V的直流电源,作为电机的辅助供电电源。如果不使用辅助电源功能,可以不接。
- 一把小的一字螺丝刀用于拧紧连接器螺钉(随产品附带)
- 一台安装有Windows XP/Windows7/8/10 操作系统的个人电脑(需配有通讯串口, 如无串口, 请使用USB串口转换器)
- 通信电缆(通讯线缆随产品附带,RS-485型号请自行准备或联系MOONS'特别订购RS-485转换 器,以太网型号随产品附带一根网线)

# 2.1 安装上位机软件

可与电机配套的软件为Step-Servo Quick Tuner, Step-Servo Quick Tuner是基于PC的步进伺服应 用配置调试软件,可用来配置设定各种工作模式,调整伺服整定参数,测试评估电机性能。软件功 能强大,界面人性化,操作方便。简单的增益调节,多种控制功能选择,I/O功能设定,运动轨迹模 拟提供最为丰富的客户应用体验。

- 从MOONS网站下载和安装Step-Servo Quick Tuner软件
- 将电机通过通讯电缆连接到电脑
- 将电机连接到直流电源
- 点击开始,所有程序,MOONS',打开Step-Servo Quick Tuner软件
- 使用RS-232/RS-485通讯电缆连接电机和电脑,如果是以太网通信的型号,请参考"使用以太 网连接您的驱动器和电脑"章节
- 选择正确的COM口, 请参考"选择正确的COM口"章节
- 打开软件

# 2.2 安装电机

任何型号的TSM34集成式步进伺服电机的安装环境必须具有良好的散热条件及空气流通。TSM34集 成式步进伺服电机周围必须留有足够的空间以保证空气对流。

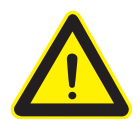

• 不要在没有空气对流及环境温度超过40℃的场合使用

- 不要在潮湿环境中使用
- 不要在可能引起电路短路的环境中使用
- 始终保持TSM34周围良好的空气流通

# <span id="page-9-0"></span>2.3 选择合适的电源

在选择电源时,最重要的是合理考虑实际应用中电压和电流的需求。

# 2.3.1 选择电源电压

TSM34集成式步进伺服电机在使用48V直流电压供电时有最佳表现。电压的选择取决于所需要的性 能表现以及可以接受的电机及驱动器发热(不至因过热而触发驱动器自我过温保护)。较高的电源 电压可以提高电机的高速性能,但同时也会增加TSM34的发热量。因此,选择的电源电压越接近集 成式电机标称的上限值,允许用户使用的运行占空比(运转和停止的时间比例)就越小,即允许客 户连续运行电机的时间就越小,否则将出现驱动器过热而自我保护。

TSM34集成式电机允许的最大工作电压范围是18~75V直流电压。当TSM34在24V直流电压以下供 电时,电源输入端建议并联较大的稳压电容,以防止电源电压不稳定导致驱动器低压报警。另外, 稳压电容还可以吸收电源线上的电流尖峰,防止驱动器误保护。 当电源电压低于18V时, TSM34的 工作可能会不可靠。请勿将TSM34工作在低于18V的直流电压下,否则驱动器会低压报警,这个报 警可能会停止TSM34的工作。

当驱动器使用稳压电源供电,且供电电压接近75V时,电源输入端建议采取电压钳位措施,以免发 生供电电压高于75V,驱动器过压报警而停止TSM34工作的情况。当驱动器使用非稳压电源供电 时,请确保电源的空载输出电压值不高于直流75V。

## 2.3.2 辅助电源(Keep Alive Function)

TSM34除了主电源以外,另外还有一路辅助电源(AUX Power)。当主电源断电的情况下,保持辅 助电源的供电,电机控制回路就继续保持供电状态,可以继续保持电机的当前位置信息。当主电路 恢复供电时,上位机控制器可以快速恢复位置控制。

当主电源被关断后,辅助电源还保持正常供电时。电机会发生报警。若辅助电源的供电范围为12- 15VDC,则电机的LED会显示3红2绿内部电压出错报警;若辅助电源的供电范围为15-48VDC,则 电机的LED会显示4红2绿电机电源输入欠压报警。待主电源重新恢复正常工作后,电机报警不会自 动清除,需要通过IO口或SCL指令来清除报警。

## 2.3.2.1 上电顺序

为了得到最佳的电机性能表现,主电源必须始终保持在辅助电源之前上电。当主电源供给电机后会 有一个简短的自检程序,自动测量电机内部参数。此自检程序用来确保电机的得到最佳性能。然 而,如果辅助电源比主电源先启用时,电机则不会执行自检程序。为此,当电机从一个完全断电状 态(包括主电源和辅助电源)上电,上电顺序必须始终是主电源第一,辅助电源第二。

一旦上述自检程序成功执行,电机会存储内部电机参数直到主电源和辅助电源被关闭。因此,只要 辅助电源始终保持着,主电源可以随时关闭而不会有电机参数丢失。只有当主和辅助电源被删除 时,重复上面的顺序。

# 2.3.2.2 通过IO口来恢复电机工作

1.当主电源被关闭后,辅助电源保持正常供电时,电机会发生内部电压错误或者欠压报警。此时可 以通过LED指示灯来读取错误内容。

2.当主电源恢复工作后,报错必须要清除。可以通过使用软件设定Input 4的报警清除功能来清除报 错。需要注意的是如果发生的是内部电压报警,清除报警后电机依然是未使能状态,需要通过使用 软件设定Input 3的使能功能来让电机使能。如果发生的是欠压报警,清除报警后电机会自动使能。 3.电机恢复正常工作。

الم المسافر المسافر المسافر المسافر المسافر المسافر المسافر المسافر المسافر المسافر المسافر المسافر المسافر ال<br>المسافر المسافر المسافر المسافر المسافر المسافر المسافر المسافر المسافر المسافر المسافر المسافر المسافر المساف 0008262016

# <span id="page-10-0"></span>2.3.2.3 通过通信方式来恢复电机工作

1.当主电源被关闭后,辅助电源保持正常供电时,电机会发生内部电压错误或者欠压报警。此时可 以通过通信方式来读取错误内容。

2.当主电源恢复工作后,报错必须要清除。可以通过指令来清除报错。需要注意的是如果发生的是 内部电压报警,清除报警后电机依然是未使能状态,需要通过指令来使电机使能。如果发生的是欠 压报警,清除报警后电机会自动使能。

3.当主电源关断后,电机可能会运动一段距离。可以使用指令来判断电机的准确位置。

4.电机恢复正常工作。

### 2.3.3 再生放电钳

选择的电源是稳压电源,可能会遇到反电势再生电源的问题。因为步进电机是一个电磁能与机械能 的转换单元,当步进电机拖着负载从一个较高的速度突然减速下来时,负载的一部分动能会转化成 步进电机的电能,这个电能会以一个电压的形式叠加在电机的电源电压上,电源电压瞬间被抬高, 这就很容易导致稳压电源输出过压而保护关断。使用鸣志的反电势钳位吸收模块RC880 (如下图所 示)可以有效地解决这个问题。您也可以利用RC880来检测自己的应用中是否存在反电势再生电源 的问题,将RC880串联在TSM34与供电电源之间并正常工作,如果RC880上的"Regen"LED指示 灯从未闪烁过,说明您的电路中没有过多的反电势,不必使用RC880。

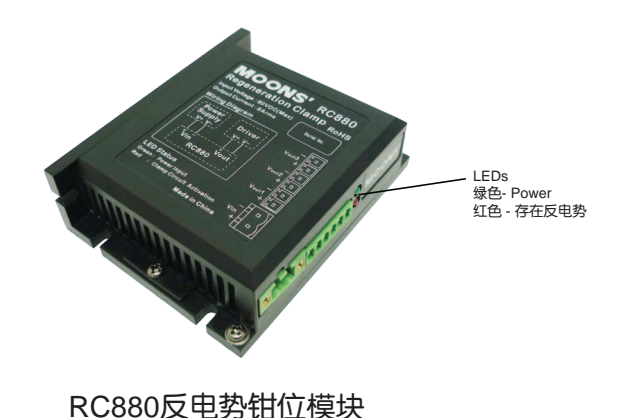

 **400-820-9661**

# <span id="page-11-0"></span>2.3.4 选择电源电流

TSM34P集成式电机工作在不同供电电压下所需的电源输入电流已标示在下图曲线上。通常情况 下,驱动器电源的输入电流要比驱动电机的电流小,这是因为驱动器本身实现了功率转换功能,即 驱动器将一个高电压低电流信号通过功率开关放大转换成一个低电压高电流信号。电机绕阻的额定 电压往往很小,当驱动器的供电电压越高于电机绕阻的额定电压时,驱动器所需的电源输入电流就 越小。

同时,电源输入电流的大小还与电机运行时转速及负载有关,因此对于具体的应用场合,用户还需 进行特定的分析和估算。

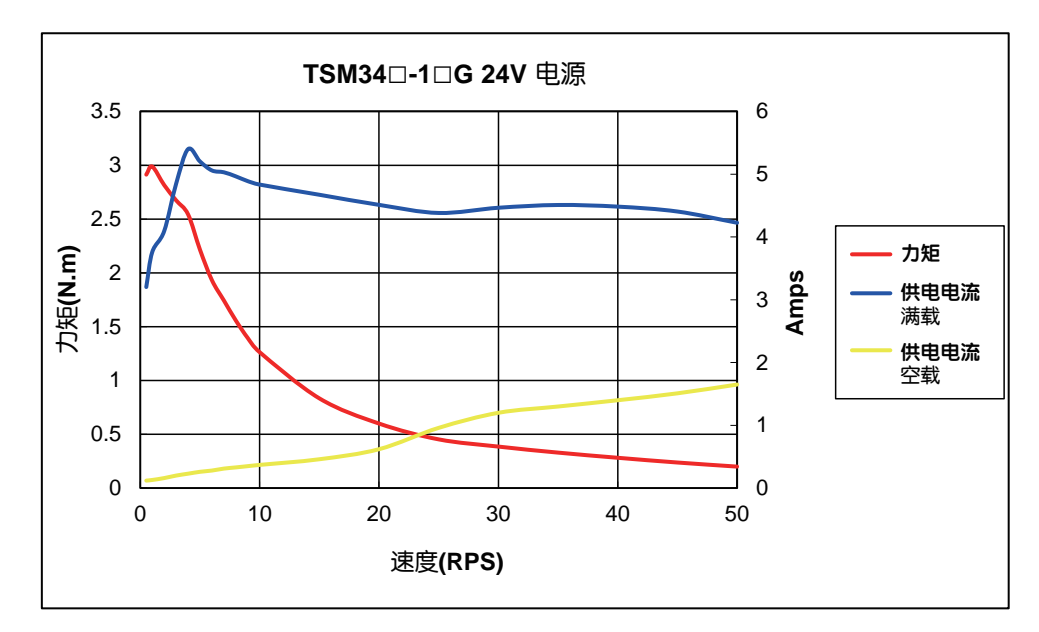

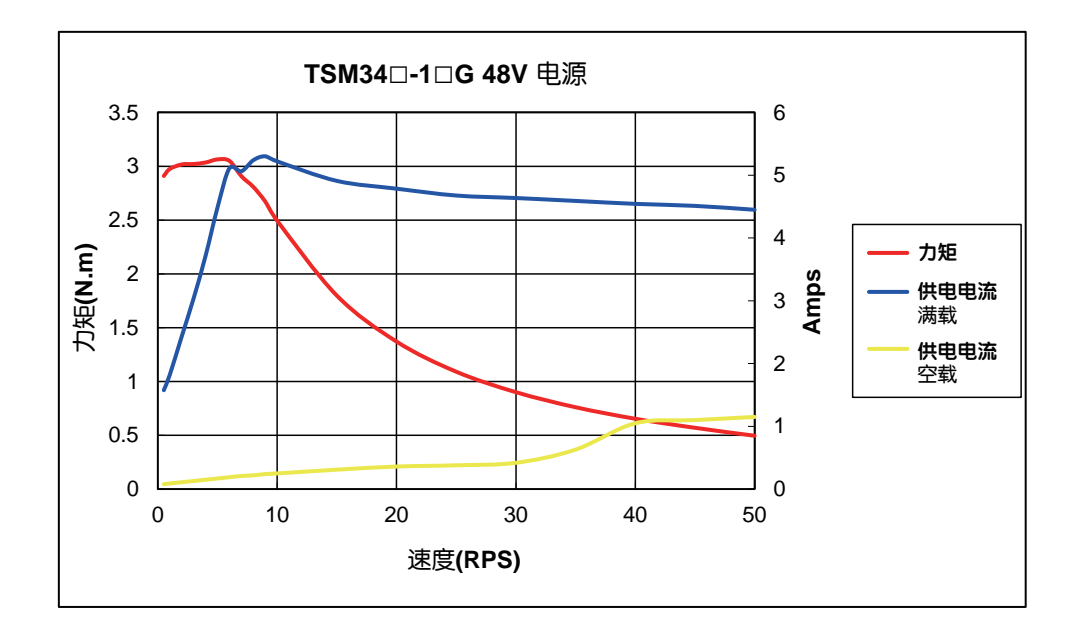

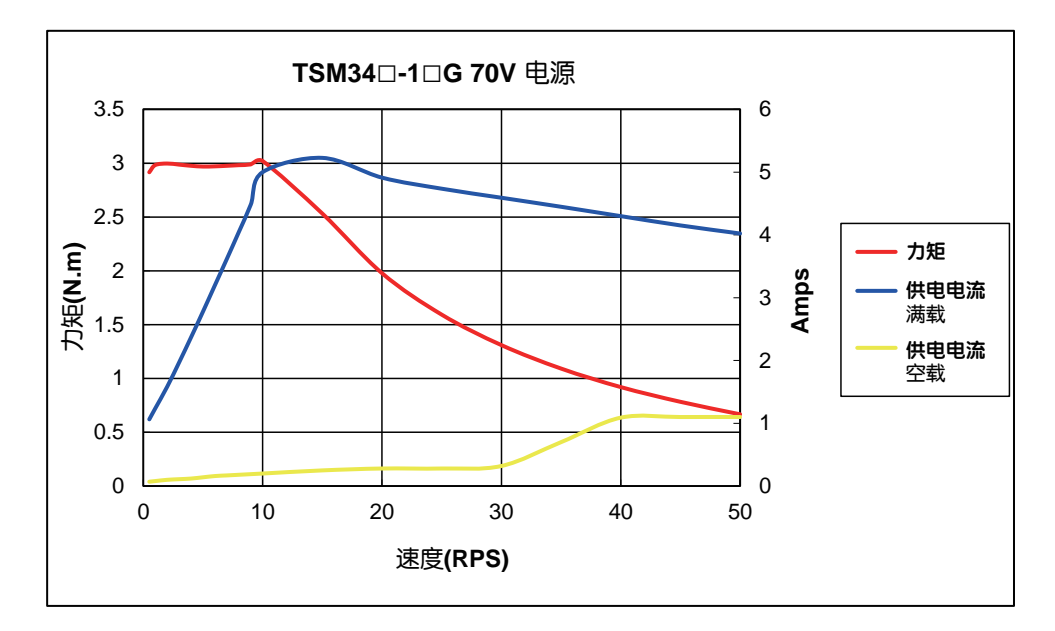

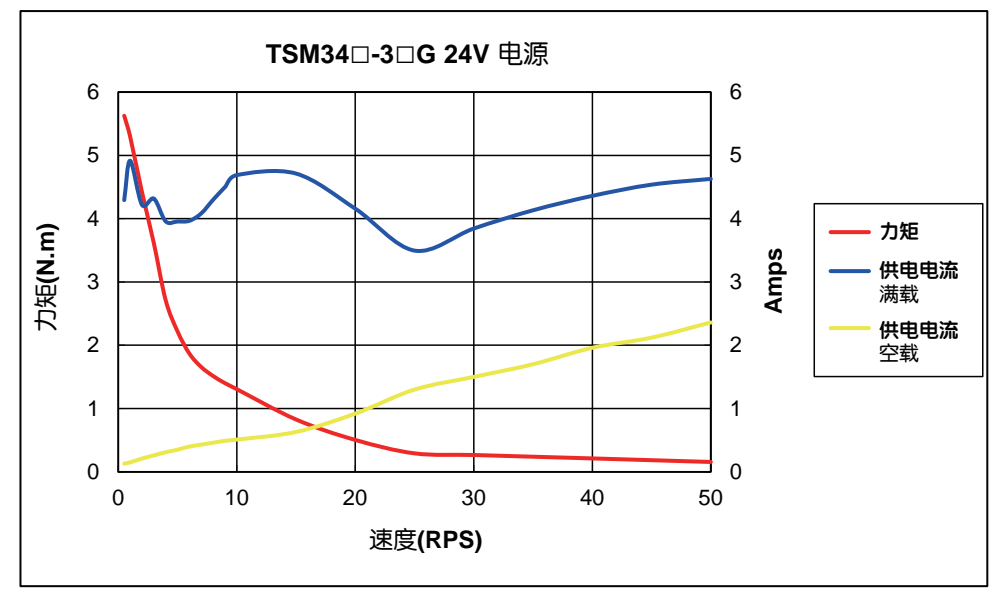

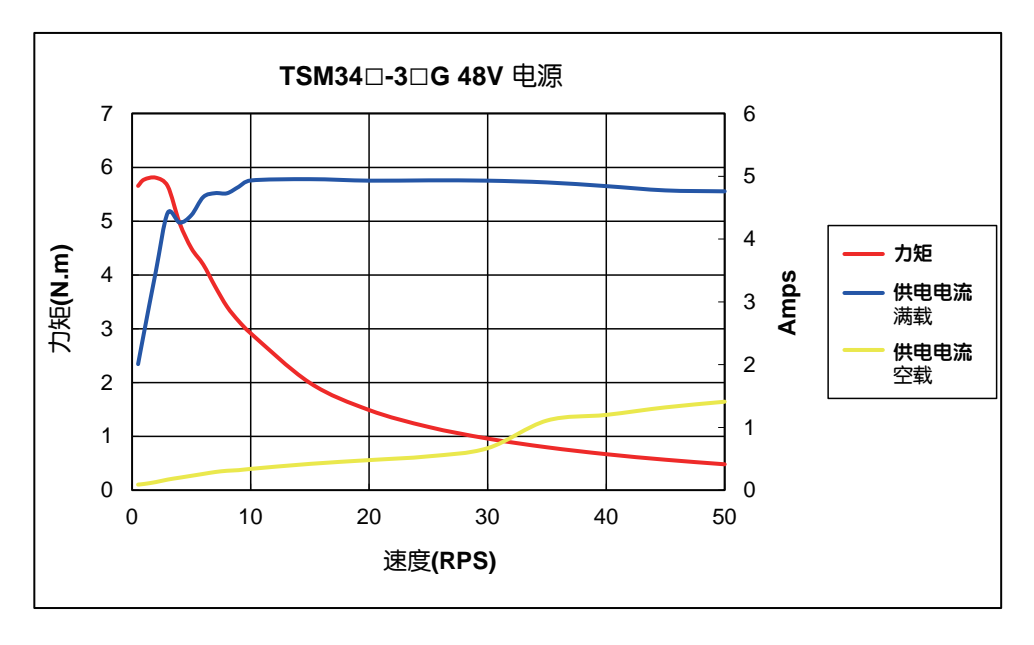

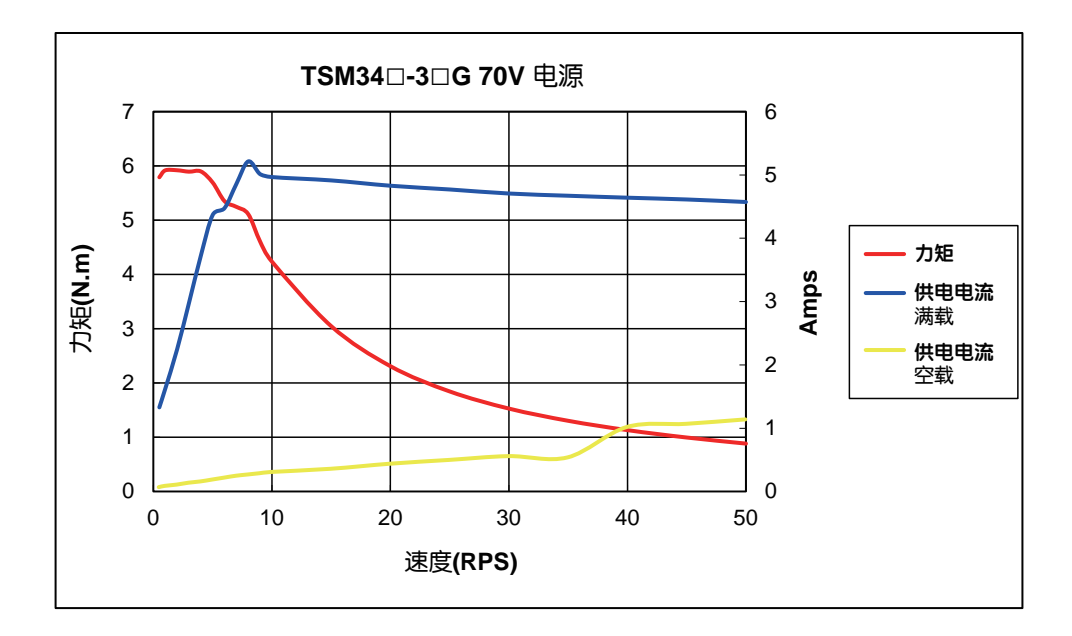

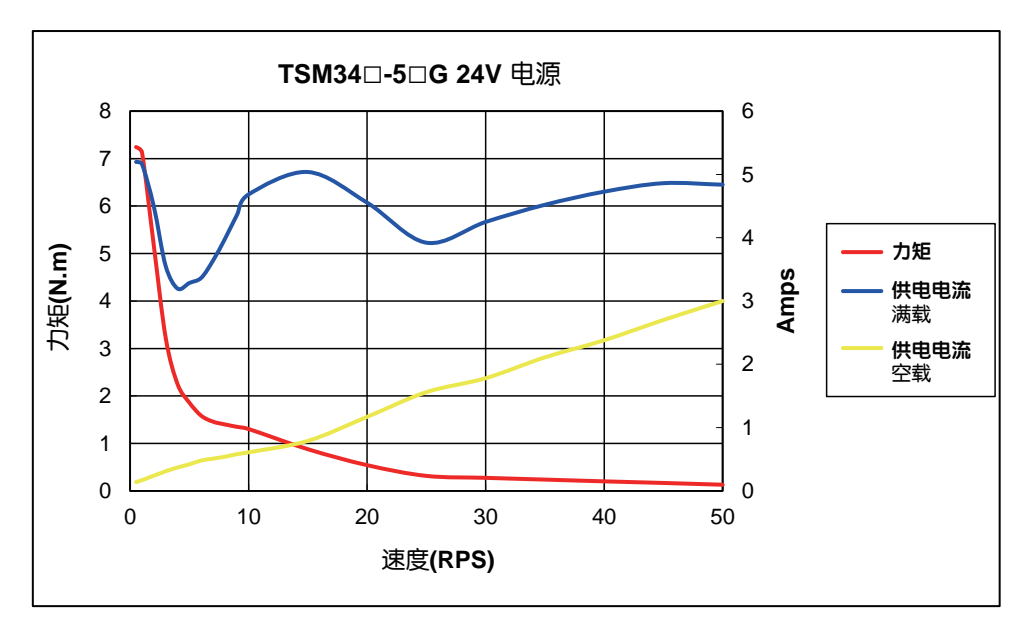

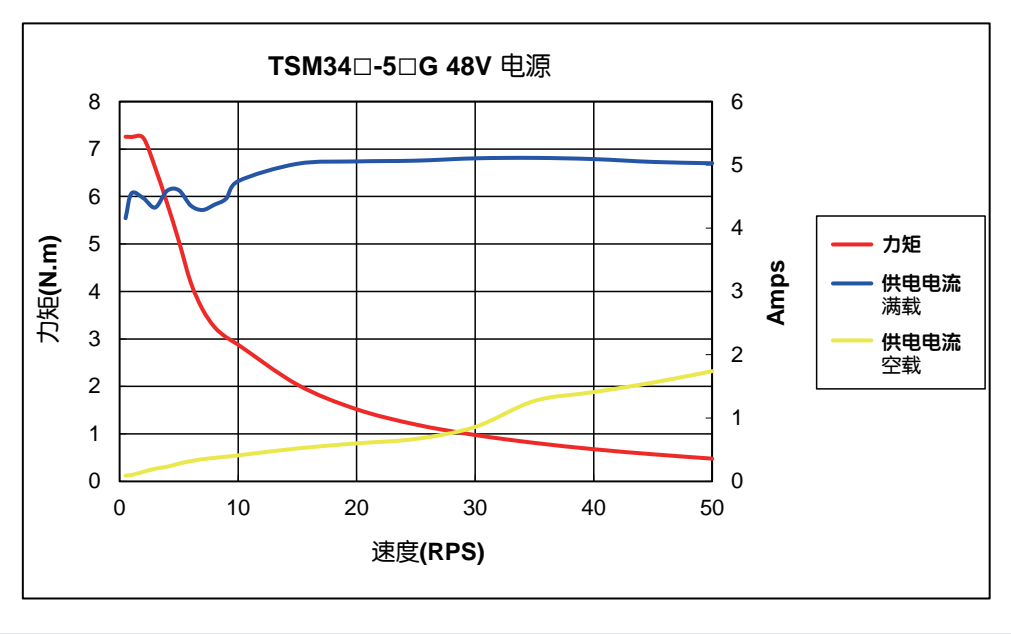

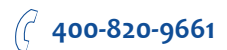

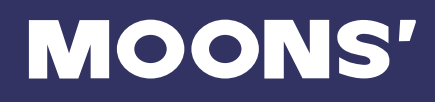

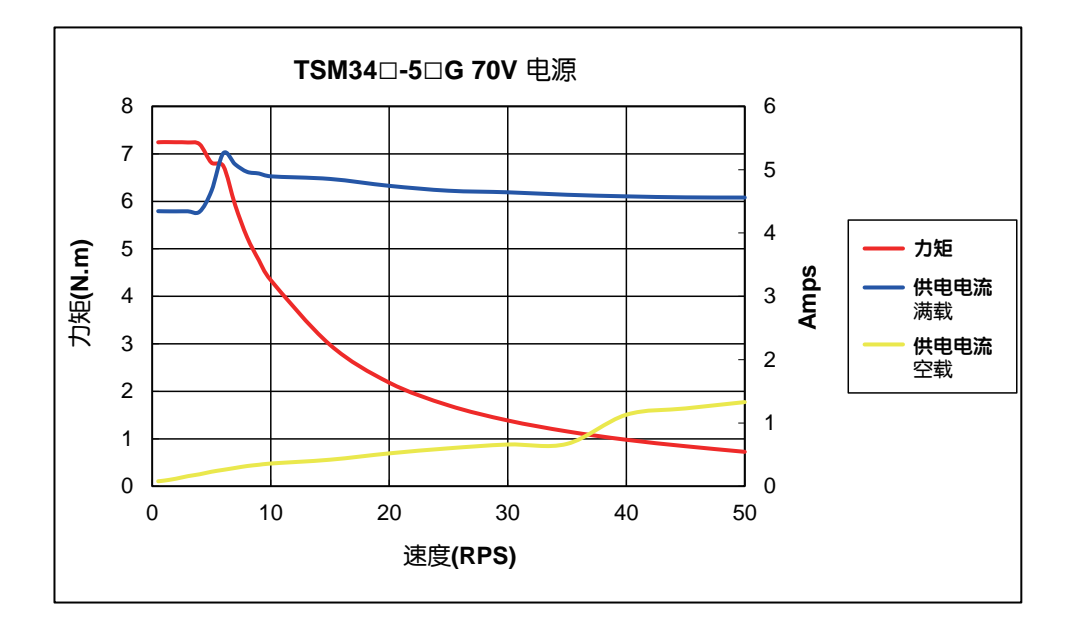

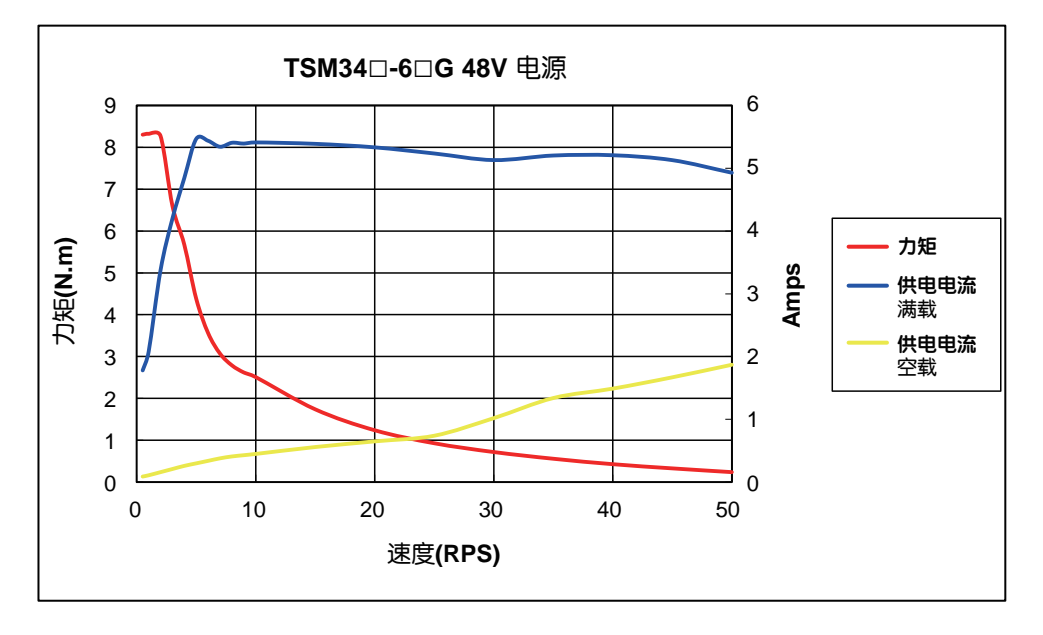

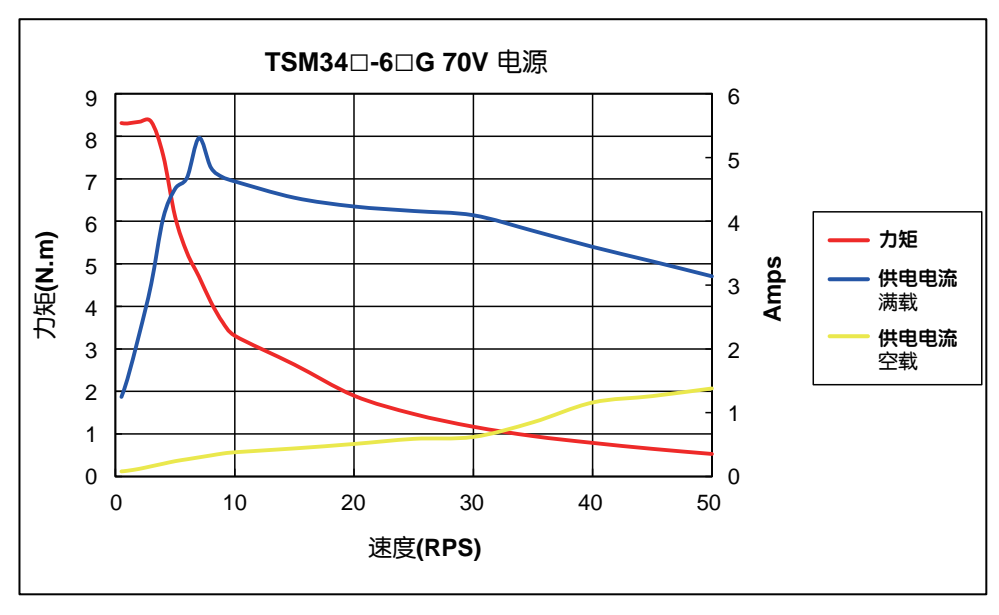

# <span id="page-15-0"></span>3 安装及接线

# 3.1 连接电源

建议使用AWG16-20线规导线连接TSM34和电源,TSM34的内部已在电源输入正极串接了保险丝, 这个保险丝用户无法自行更换。用户也可在电源正极(外部)串接另一个10A快速熔断保险丝,以 实现保险丝可更换。

# 3.1.1 主供电电源接法

将电源的"**+**"端与电机的"**V+**"相连接;

将电源的"**-**"端与电机的"**V-**"相连接,

## **TSM34**允许直流电压范围为**24V~70V**。

注意: 电源正负极不要接反, 否则将会损坏产品的内部电路, 因此原因造成的产品损坏不在保修范 围。

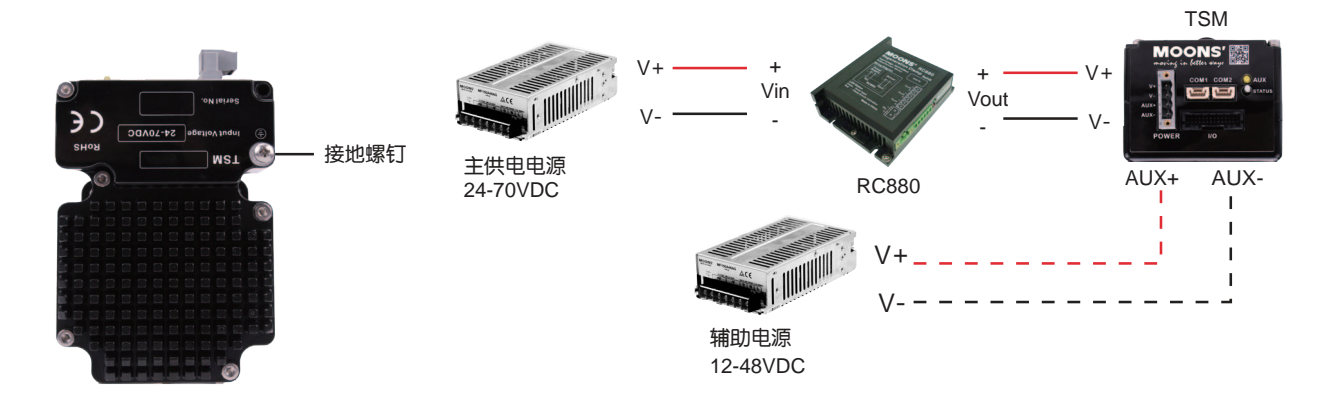

(使用开关电源时,需配套使用RC880再生放电钳)

# 3.1.2 辅助供电电源的接法(可选)

如果需要KEEP-ALIVE功能,需要一个辅助供电电源; 将辅助电源的"+"端连接到电机的"AUX+"; 将辅助电源的"-"端连接到电机的"AUX-"; TSM34辅助电源允许的供电电压范围为12 ~ 48V。

# 注意:为了得到更好的运行表现,当您使用辅助电源时,辅助电源必须在主电源正常上电后再上 电。(参考**2.3.2.1**章节)

注意:电机内部的V-和AUX-是共地的。

# <span id="page-16-0"></span>3.2 通信接线

TSM34Q/C集成式步进伺服电机支持多种通信方式,RS-232(TSM34Q-□AG),RS-485/422 (TSM34Q-□RG),CANopen(TSM34C-□CG),以太网(TSM34Q-□DG)。每种通信方 式的TSM34与电脑或主系统的物理连接截然不同。具有RS-232通信方式的TSM34已随产品附送 了一根通信电缆,用于连接TSM34与DB9形式的串口。具有RS-485/422通信方式的TSM34也随产 品附送了一根通信电缆,但需要客户采购合适的转换器自行完成接线。具有CANopen通信方式的 TSM34随产品附送了一根RS-232的通信电缆和一根用来做CANopen菊花链连接的电缆。具有以太 网通信方式的TSM34随产品附送一根网线。以下详细描述了几种通信方式的TSM34如何分别跟电脑 连接。

## 3.2.1 RS-232的通信接线

随产品附送的通信电缆线长度是1.5m,请确保TSM34与电脑之间的距离小于1.5m。将通信电缆一 端的较大连接器(DB9连接器)接到电脑串口上,将通信电缆另一端的较小连接器(4pin白色接线 端子)接到TSM34电机。

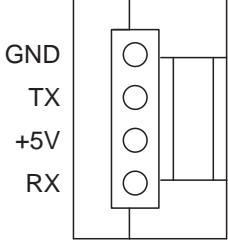

注意:如果您的电脑没有**RS-232**的串口,请使用专门的**USB**转**RS-232**转换器。

您可以向MOONS'咨询购买USB-RS-232转换器。

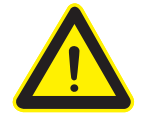

由于**RS-232**电路不包含额外的电气保护措施,因此在使用时要特别小心,带电热插拔 可能会导致**RS-232**电路的损坏。如果您需要带电气保护的通信方式,请选择**RS-485/422**方式。

# 3.2.2 RS-485的通信接线

RS-485/422 通信方式允许一台PC主机(或PLC或人机界面HMI或其他类型的计算机)连接并控制 多台电机。RS-485/422通信方式还允许使用较长的通信电缆。推荐使用5类双绞线CAT5,因为它被 广泛的应用于计算机网络通信中,成本低,易购买,品质好,数据传输可靠是它的优点。

TSM34的RS-485/422通信支持两线制或四线制接法。主机控制时的连接方式可以是点对点(一台 主机对一台TSM34),也可以组建多站式网络(一个通道最多可支持32台TSM34)。

注意:用户在使用Step-Servo Quick Tuner 软件时,TSM34必须使用RS-422四线制连接,以保证 与软件有效通信。

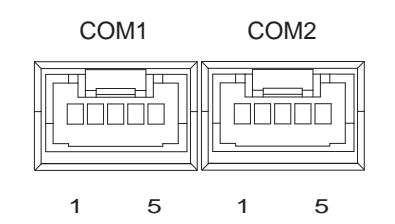

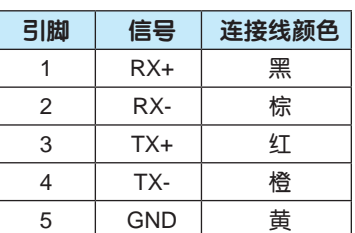

### RS-422四线制

RS-422四线制中的数据发送和接收使用分别独立的线缆。主机通过一对连接到电机RX+和RX-端的 线缆向电机发送数据,又通过一对连接到电机TX+和TX-端的线缆接收电机发送的数据。另外,每个 电机上还有一个通信的逻辑地端,它可用于将所有电机的通信逻辑地共地。这个逻辑地与电机内部 的电源负端 (V-)是分开的,因此如果所有RS-422总线上的电机的通信罗辑地是需要接在一起的, 而且必须将其中一台电机的逻辑地与主控制器共地。

由于RS-422四线制中的主机的数据接收和发送是相互独立的,因而增加了通信的可靠性。

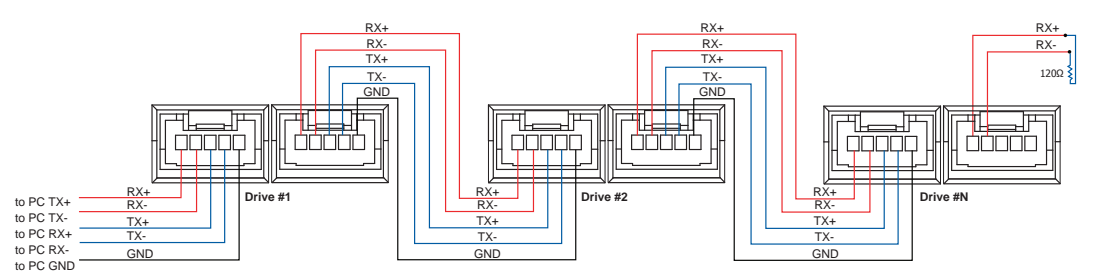

### 注意:如果主机计算机没有RS-422通信端口,用户需要使用额外的转换器。

您可以向MOONS'咨询购买USB-RS-485/422转换器。

### RS-485两线制

RS-485两线制中的数据发送和接收使用的是相同的线缆,主机在接收数据前必须先停止发送状态, 即当主机发送一条查询命令后,在电机应答前,主机必须停止发送状态,否则电机发送的数据将无 法被主机接收到。TSM34集成式电机可设定发送延时,通过更改这个参数可以调整或补偿主机停止 发送状态的时间。用户可通过总线发送TD指令来统一设定所有电机的发送延时时间, 也可以通过 Step-Servo Quick Tuner 软件对电机进行设置。在RS-422全双工系统(四线)中,用户可以设置较 短的发送延迟。

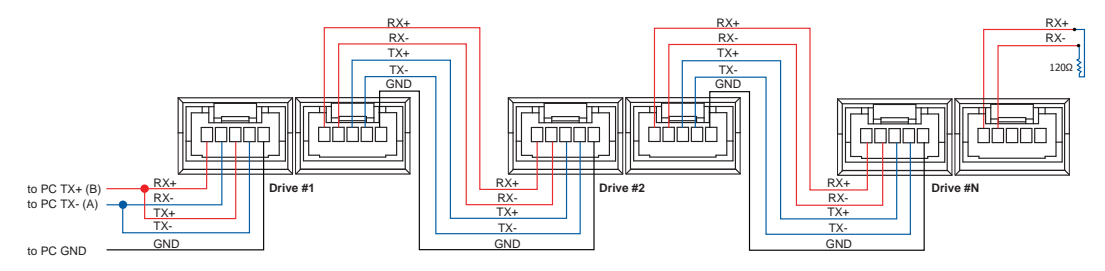

## 分配地址

在搭建整个总线接线前,您需要将每个电机单独连接到主机上,以分配一个独一无二的地址。将电 机与您的PC主机相连,运行Step-Servo Quick Tuner 软件,给电机上电。如果此电机已经被配置过 相关参数,请点击软件的"上传"按钮以上传电机的当前配置。当选择SCL模式时,需要设定电机 的地址。在配置软件中,可以看到一些字符,用于设定电机的地址。请确认每台电机的地址是唯一 的。通信需要设置传输延迟,一般情况下设定为10ms。选择用户想要设定的地址字符,点击"下 载"按钮完成电机的地址分配。

# <span id="page-18-0"></span>3.2.3 CANopen的通信接线

TSM34C采用的两个标准的5Pin压线式端子,可用作RS-232串口通讯端口和CANopen总线菊花链 连接端口。其中COM1端口包含RS-232通讯端口和CANopen端口, COM2只包含了CANopen通讯 端口。信号分布如下:

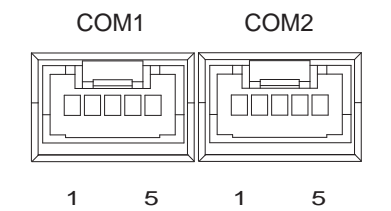

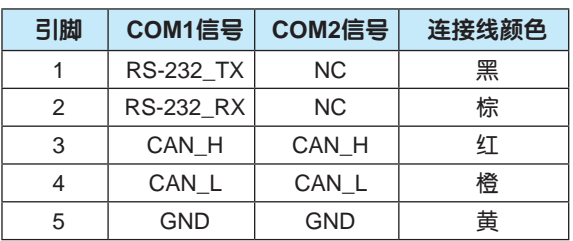

TSM34C的2个串口通讯和CANopen菊花链接口

配套的串口通讯线束和CANopen总线菊花链线束已随产品附送。RS-232串口通讯是用于配置 电机参数,设定节点地址范围,通信波特率以及下载Q程序。通过RS-232通讯接口进行配置 后,TSM34C可以连接到CANopen总线中。CANopen总线应采用菊花链接法,总线末端需要接120 欧姆终端匹配电阻。

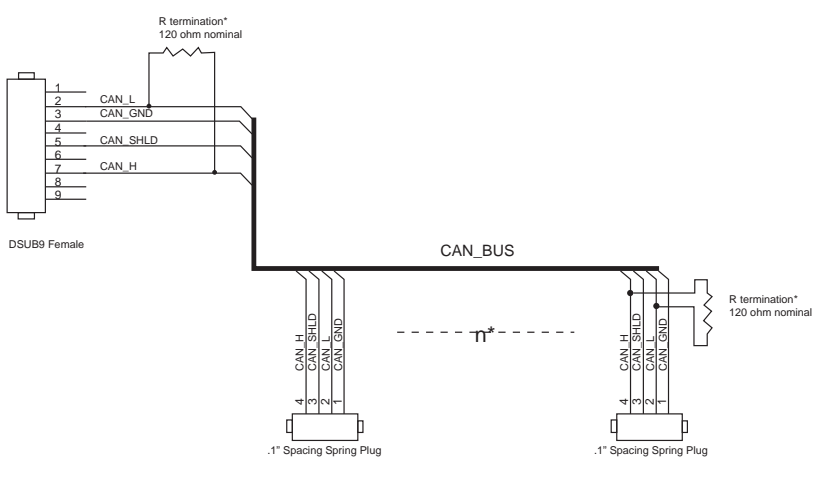

R termination: Network must be terminated at each end with a 120 ohm resistor.

n: Cable may be made with up to 127 drive connectors. Termination is only required at each end.

通过串口通讯配置电机时请确保TSM34C与电脑之间的距离小于1.5m。将串口通信电缆一端较大 的连接器(DB9连接器)接到电脑串口上,将通信电缆另一端的较小连接器(5pin白色插头)接 到TSM34C任意一个5Pin端子上。确保通讯线缆两头连接可靠。通过上位机软件Step-Servo Quick Tuner设定电机参数及地址信息。

注意:如果您的电脑没有**RS-232**的串口,请使用专门的**USB**转**RS-232**转换器。

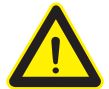

由于**RS-232**电路不包含额外的电气保护措施,因此在使用时要特别小心,带电热插拔可 能会导致**RS-232**电路的损坏。

# <span id="page-19-0"></span>3.2.3.1 节点地址

CANopen总线上的每个节点必须要有独一无二的节点地址。CANopen 节点地址是用7位二进制码表 示,范围是1~127。节点地址可以通过上位机软件Step-Servo Quick Tuner设定。

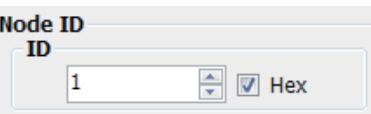

### 3.2.3.2 设置波特率

CANopen总线的通信波特率由上位机软件Step-Servo Quick Tuner设定。CANopen总线上的每个节 点需要设置相同的波特率。每次改变波特率设置必须要给产品重新上电或由CANopen总线发送重启 指令方可有效。

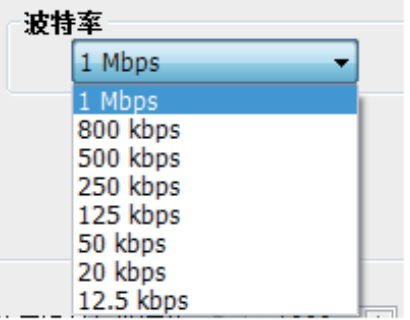

# 3.2.4 选择正确的COM口

1. 打开电脑上的设备管理器, 如果电脑硬件配置有RS-232串口, 则在 "端口(COM和LPT)"选项中 会显示该COM口号(图1)。在软件中选择此COM口就可以正常连接电机和电脑。

2. 如果电脑硬件配置没有RS-232串口,则需要准备一个USB转RS-232的适配器。

打开电脑上的设备管理器,如果没有串口则不会显示"端口(COM和LPT)"(图2)。把适配器连接 到电脑上,电脑会显示适配器的COM口号(图3)。在软件中选择此COM口就可以正常连接电机和电 脑。

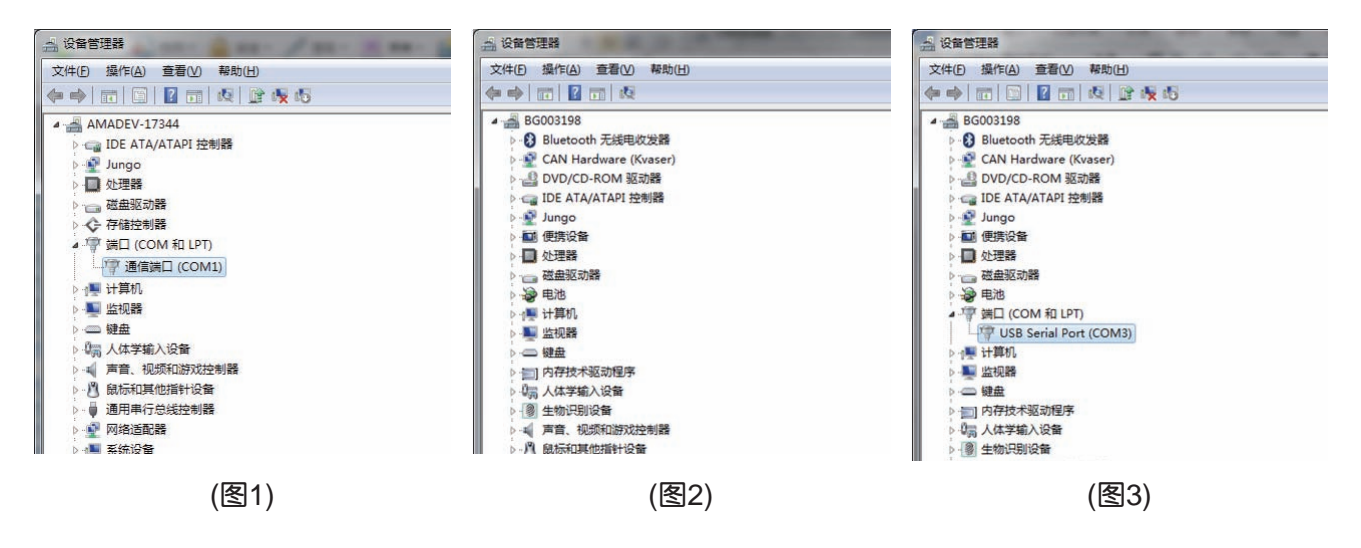

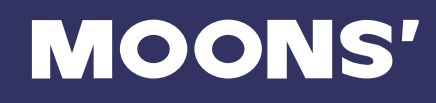

# <span id="page-20-0"></span>3.2.5 使用以太网连接您的电机和电脑

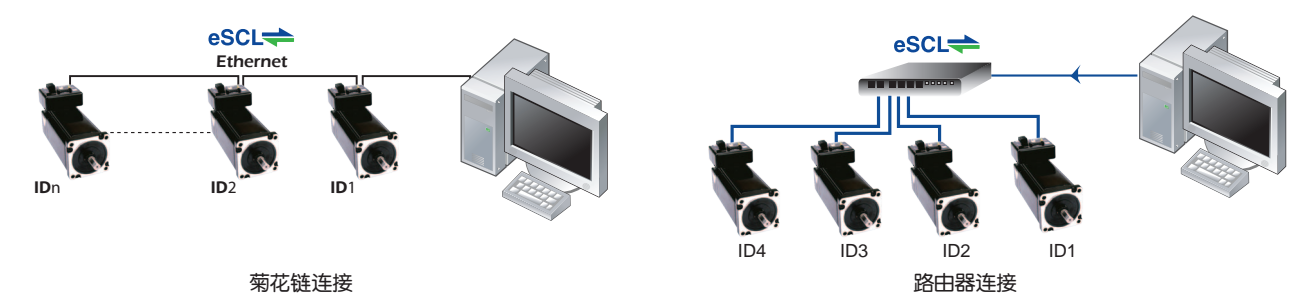

这个过程需要三个步骤:

将电机连接到您的网络(或直接连接在电脑上)

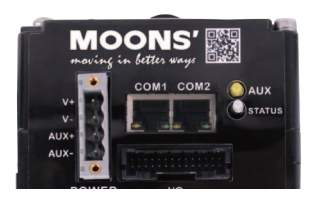

- i) 如果使用菊花链连接整个网络, 则从第一台电机的COM2口接到第二台电机的COM1口, 再 从第二台电机的COM2口接到第三台电机的COM1口以此类推。
- ii)如果使用路由器或者集线器连接整个网络,则直接从路由器连线到电机上任意一个COM口。 注意,不可以同时连接一台电机的两个COM口,这会使电机通信不正常。
- 设置电机的IP地址
- 在你的电脑上设置适当的网络属性。

### 地址,子网和端口

每一个设备在以太网网络必须有一个唯一的IP地址。若有2台设备需要互相通信,他们都必须连接到 网络,而且必须有在同一个子网下面的IP地址。子网是一个大网络中的逻辑分区。一个子网下的设 备一般都不能够与另一个子网下的设备通信,除非它们通过特殊的网络设备连接(如路由器)。子 网是由有选择的IP地址和子网掩码构成的。

如果你想知道你电脑的IP地址和子网掩码,选择开始……运行。然后输入"ipconfig",按回车。你 应该看到这样的内容:

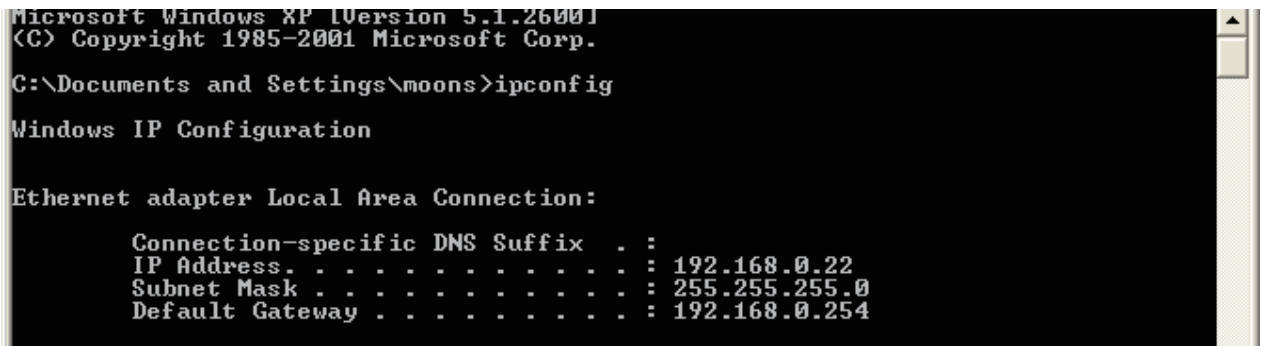

如果你电脑的子网掩码设置为255.255.255.0, 此类设置被称为C类子网掩码, 那么你的机器只能与 另一个IP地址前三个字节相同的网络设备通信。(IP地址数据点之间数字被称为字节。)例如,如果 您的电脑是C类子网掩码,IP地址是192.168.0.20,那么它可以和IP地址为192.168.0.40的设备通 信,但不能和IP地址为192.168.1.40的设备通信。如果你改变你的子网掩码255.255.0.0 (B类子网掩 码)你可以和子网掩码前2个字节相同的任何设备通信。在使用前请一定和你的系统管理员确认这 点。

你的电机IP地址可以通过Step-Servo Quick Tuner设置。出厂默认地址为192.168.1.10

电机内部有个通用恢复地址,始终是"10.10.10.10"。如果有人要更改其他IP地址但是没有记录, 一旦忘记地址。那么只有通过通用恢复地址来连接了。方法是首先断开网线,给电机上电,等待至 少5秒(等待时间可通过软件设置),再将网线插上,恢复到默认地址。

当把地址设置为0.0.0.0, 则启用 "DHCP"功能, 意思是自动获取IP, 电机可以在整个网络中通过 服务器自动获取IP地址。该地址自动分配的服务器可能是"动态"或"静态",这取决于管理员如 何配置动态主机配置协议。它是高级用户设置。

你的电脑,或任何其他和电机用来通信的设备,也将有一个唯一的IP地址。

以太网通信其中一个最大的特点是许多应用能在同一时刻共享网络。连接到正确的IP地址后,需要 使用相应的端口号才能访问相应的应用。我们电机的UDP端口号是7775。发送和接收命令的TCP的 端口号是7776。当你开始写你的应用之前你需要知道这些。你还需要为您的应用选择一个开放的 ( 末使用)端口号码。我们的电机不在乎你选的是什么;当第一个命令发送到电机,电机将注意到该 IP地址和端口号。该电机也拒绝任何其他IP地址的通信。第一个和驱动通信的应用占有了电机。只 有当重新上电时才会解开此锁定。

最后一点注意:以太网通信可以使用一个或两个"传输协议":UDP和TCP。命令可以通过协议发 送和接收。UDP比TCP更加简单而且有效,但是TCP在较大或者非常忙碌的网络中比UDP更加可靠。

### 选择1:连接电机到您的局域网

如果你有一个备用端口连接在交换机或路由器上,你能够设置电机的IP地址且与你的网络兼容,这 是一个简单的连接方法。这种技术还允许您连接多个电机到你的电脑。如果你是一个企业网络,请 在连接任何新设备到你的网络上之前与您的系统管理员联系。他应该能够安排给你一个合适的地址 帮助你做连接。

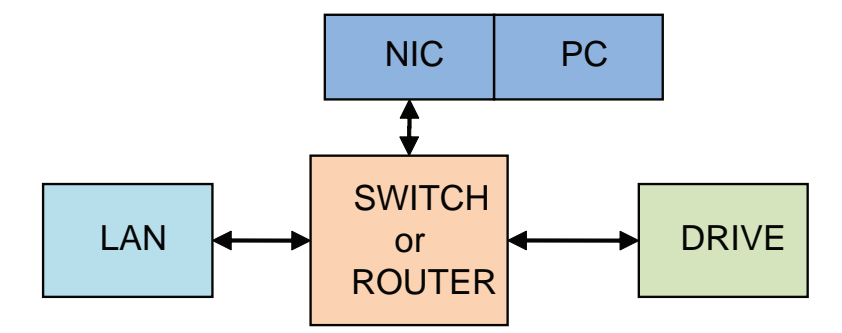

如果你不知道在你的网络中哪些IP地址已经被用了,你可以通过使用"Angry IP scanner"这个软 件来侦测这些地址,下载地址http://www.angryip.org/w/download 。但要小心:有些地址不用是因 为计算机或其他设备当前是关闭的。而且由于许多网络使用动态寻址功能,你选择的IP地址可能在 任何时间通过DHCP服务器被分配到其他设备上。

如果默认地址不是您可以接受的,您可以通过软件键入一个新的地址。你可以改变你的子网掩码 255.255.0.0来和您的电机通信。改变你的子网掩码:

- 1. 在Windows XP, 右键点击"我的网络",选择"属性"。Windows 7, 点击电脑。滚轮向下滚 动,直到你看到左窗格中的"网络"。点击右键并选择"属性"。选择"更改适配器设置"
- 2. 你应该可以看到一个图标为您的网络接口卡(网卡)。点击右键并选择"属性"。
- 3. 向下滚动,直到你看到"Internet协议(TCP/IP)"。选择此项,点击属性按钮。windows 7和 vista, 寻找" (传输控制协议/ IP v4) "
- 4. 如果选择"自动获取IP地址",您的电脑会自动获得一个IP地址和子网掩码。请取消这个对话框 并选择"使用下面的IP地址。
- 5. 如果选择"使用下面的地址"被选中。改变子网掩码"255.255.0.0"并单击确定。

### 使用动态地址分配

如果你想和你网络上所有或者大部分的设备一样使用一个动态分配的IP地址。请将电机上的地址设 为0.0.0.0。当电机连接到网络并且上电后,它将从服务器上获得一个IP地址和子网掩码给你。唯一 的缺点是,你不知道具体地址。

选择2:连接电机到您的电脑

具体操作如下:

- 1. 将网线的一端连接到电脑的网卡上,另外一端连接到电机上。
- 2. 电机上的默认IP地址"192.168.1.10"。
- 3. 设置电脑的IP地址:

a.在Windows XP,右键点击"我的网络",选择"属性"。Windows 7,点击电脑。滚 轮向下滚动,直到你看到左窗格中的"网络"。点击右键并选择"属性"。选择"更改 适配器设置"

b.你应该可以看到一个图标为您的网络接口卡(网卡)。点击右键并选择"属性"。 c.向下滚动, 直到你看到"Internet协议(TCP/IP)"。选择此项, 点击属性按 钮。windows 7和vista, 寻找"(传输控制协议/ IP v4)"

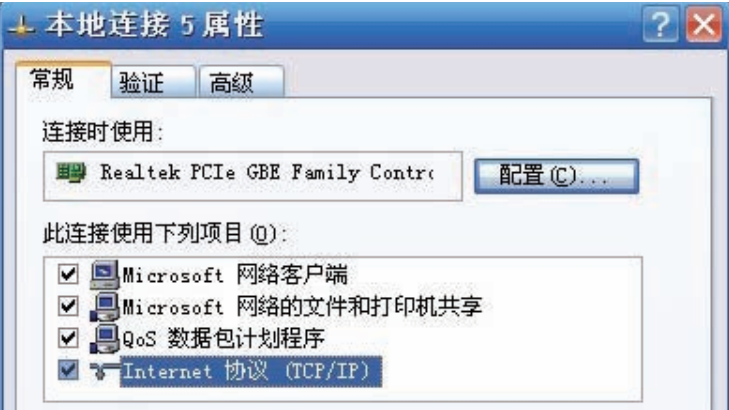

- 4. 选择选项"使用下面的IP地址"。输入地址"192.168.1.11"。如此会给你的电脑一个IP地址和 同一子网上的电机类同。
- 5. 下一步,输入子网掩码为"255.255.255.0"。
- 6. 一定要让"默认网关"空白。这将防止您的电脑从该子网中寻找路由器。
- 7. 因为电机是直接连在电脑上的,所以电机断电时您的电脑在屏幕的角落会有一个消息气泡显示 网络电缆被拔出。

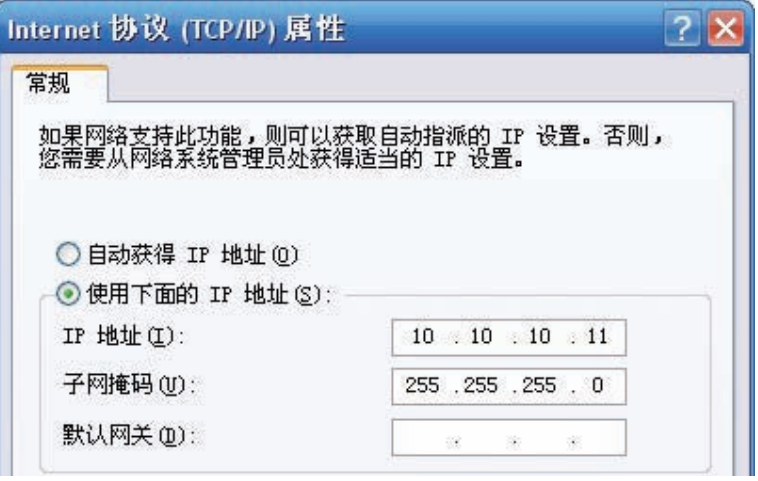

# 选择3:使用两个网络接口卡(网卡)

这种技术可以让您保持您的电脑连接到您的局域网,但电机和局域网断开,防止可能的IP冲突或过 度通信。

- 1. 如果你使用的台式电脑有一个备用卡槽,安装一个网卡。使用CAT5类型的网线连接。
- 2. 如果你使用笔记本电脑,而且只使用无线网络连接到你的局域网,你可以使用内置的RJ 45以太 网连接的网卡。
- 3. 电机上的默认IP地址 "192.168.1.10"。
- 4. 设置第二网卡地址:
	- a. 在Windows XP中,右击"网络连接",选择"属性。

b. 在Window 7中,点击电脑。向下滚动,直到你看到左窗格中的"网络"。点击右键并 选择属性。选择"更改适配器设置"

- 5. 你应该可以看到一个图标是您的新网络。再右击并选择属性。
	- a. 向下滚动, 直到你看到"Internet协议(TCP/IP)"。选择此项, 点击属性按钮。
	- b. 在Window 7和Vista中, 寻找" (TCP/ IP v4)"
- 6. 选择选项"使用下面的IP地址"。输入地址"192.168.1.11"。这样会分配给你的电脑一个和电 机同一个子网的IP地址。
- 7. 下一步,输入子网掩码为"255.255.255.0"。一定要把"默认网关"设成空白。这将防止您的 电脑从该子网中寻找路由器。
- 8. 因为电机是直接连在电脑上的,所以电机断电时您的电脑在屏幕的角落会有一个消息气泡显 示"网络电缆被拔出。"

# <span id="page-24-0"></span>3.3 输入与输出

TSM34Q/C集成式电机接收三种信号输入:

- 高速数字输入信号:脉冲、方向信号或编码器信号(编码器跟随),高电平可直接接收5~24V 直流电平
- 低速数字输入信号:使能信号,报警清除信号(或软件配置为其他功能),高电平可直接接收 5~24V直流电平
- 模拟量输入信号:模拟量调速或模拟量定位,接收0~5V直流电平

电机包括8个数字输入和1个模拟量输入

以下是这些输入输出信号的详细功能描述:

- X1/STEP和X2/DIR端口可接收高速数字信号输入,通常用于位置控制与定位。差分编码器的信 号也可以输入至X1/STEP和X2/DIR端口用作编码器跟随功能。除此之外,X1/STEP和X2/DIR信 号还可以被配置为脉冲方向信号,正转/反转的双脉冲信号,以及速度模式下的起停/方向信号。
- X3/X4/X5/X6/X7/X8可接收低速数字信号输入,可以通过软件配置为电机使能信号,电机报错清 除信号,速度1/速度2切换信号(振荡器模式),正转/反转限位信号,也可以被配置成传感器、 限位开关或其他设备的输出信号,用于配合WI, SH, FS, OI或其他命令一同使用。
- AIN信号是一路模拟信号用于调速或定位的功能,此信号可接收0~5V模拟信号,软件可配置模 拟量/速度增益,噪音滤波频率以及模拟量死区电压等设定。

## 3.3.1 连接端口框图

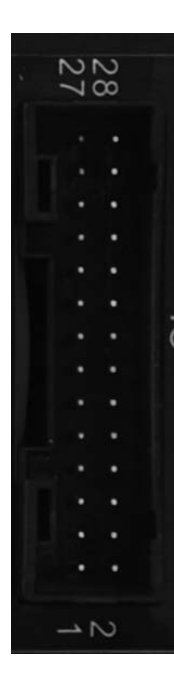

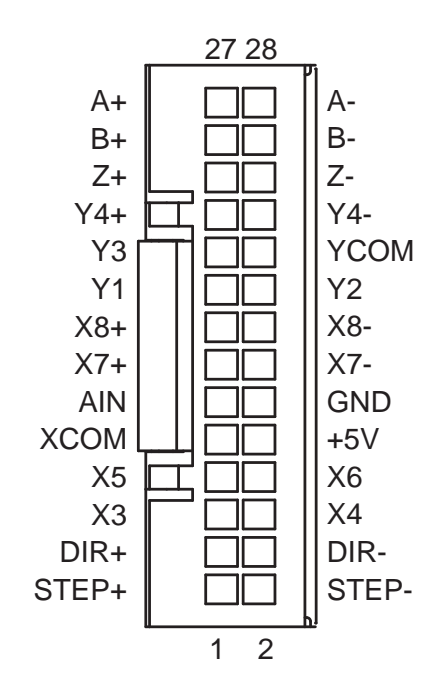

# **MOONS'**

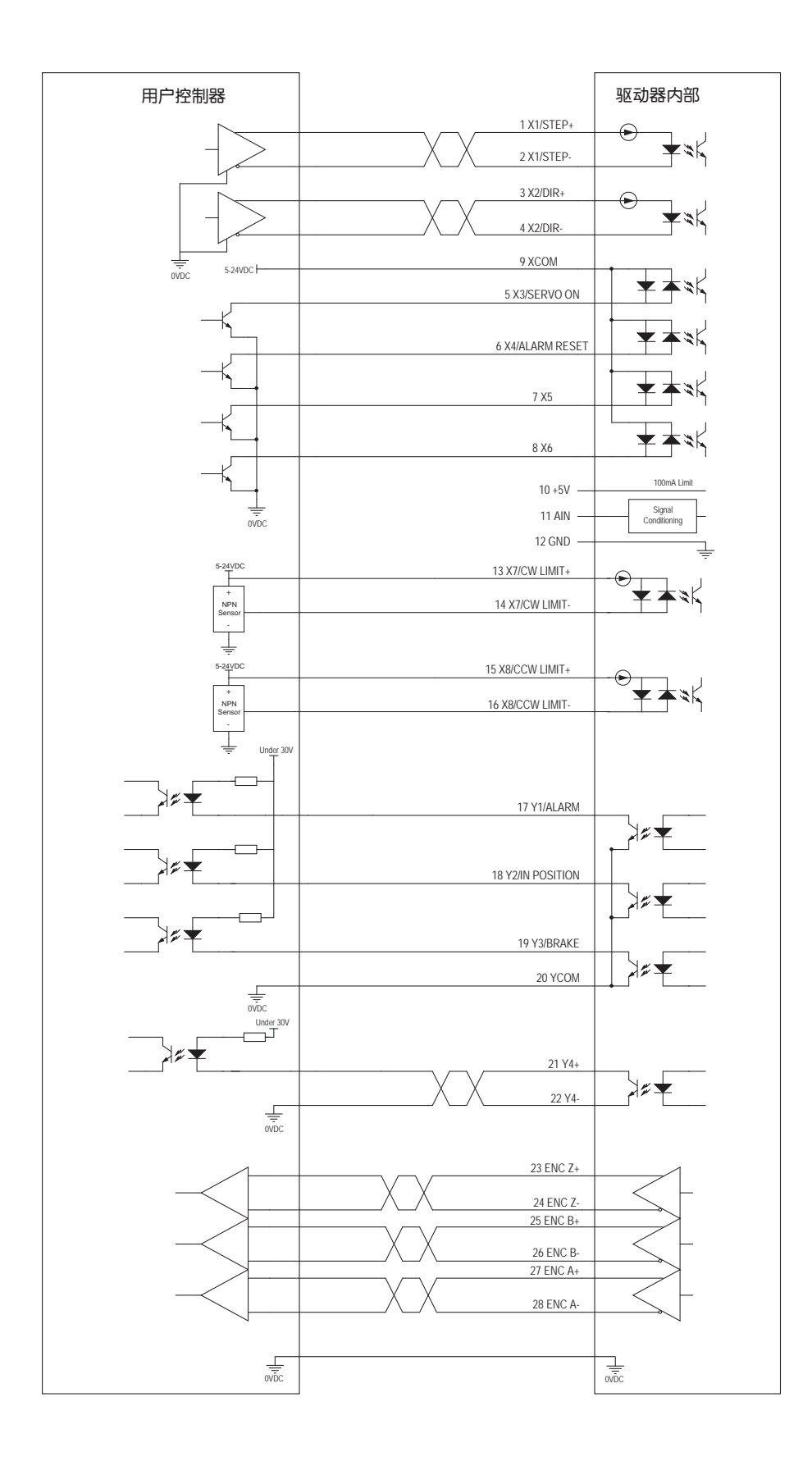

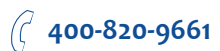

# <span id="page-26-0"></span>3.3.2 X1/STEP & X2/DIR高速数字输入信号

TSM34的X1/STEP和X2/DIR端口可接收高速数字输入信号,高电平可直接接收5-24V的单端或差分 输入,频率最高2MHz。通过设置Step-Servo Quick Tuner软件,X1/STEP和X2/DIR端口可配置成 相应功能。

- X1/STEP端口可配置为脉冲信号,CW脉冲信号,正交脉冲的A相信号,速度模式下的起停信号 以及通用IO口的功能;
- X2/DIR端口可配置为方向信号,CCW脉冲信号,正交脉冲的B相信号,速度模式下的方向信号 以及通用IO口的功能;

下面图表列举了 X1/STEP & X2/DIR 的几种常用接线方式:

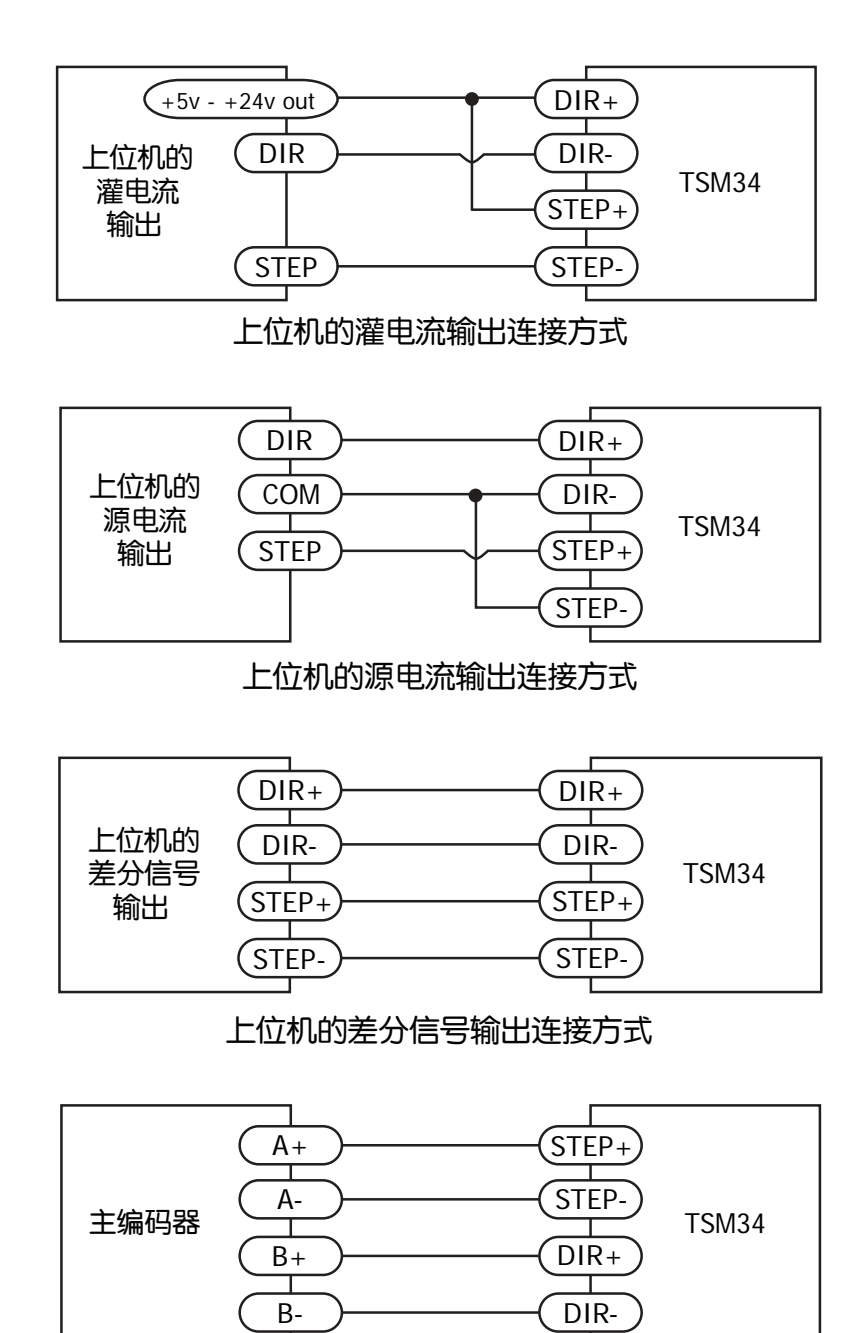

编码器跟随的连接方式

# <span id="page-27-0"></span>3.3.3 X3/X4/X5/X6 数字输入信号

X3/X4/X5/X6是低速数字信号输入口,高电平可直接接收5~24V直流电平。X3/X4/X5/X6接收单端 信号,可为共阴或共阳接法。通过设置Step-Servo Quick Tuner软件, X3/X4/X5/X6端口可配置成相 应功能。

- X3端口可配置为使能信号,或者通用IO口的功能;
- X4端口可配置为报警/警告清除信号,或者通用IO口的功能;
- X5/X6端口可配置为速度模式下的速度1/速度2切换信号(振荡器模式),或者通用IO口的功能;

# 注意:如果输入端有电流流入或流出,那么此输入端的逻辑状态被称为**Low(**低**)**或**Closed(**闭合**)**。 如果输入端没有电流流入或流出,那么此输入端的逻辑状态被称为**High(**高**)**或**Open**(开路)。

## 什么是COM口?

Common口(公共端)是一个电子术语,是指电路连接中公共电平的连接端口。有时,公共端和" 地"是一个意思,但公共端并不总是接地。对于TSM34电机,如果连接源型(PNP型)信号,COM口 需要与地(电源的负极)相连。但是如果连接漏型(NPN型)信号,COM口需要与电源的正极相连。

下面图表列举了 X3/X4/X5/X6 的几种常用接线方式:

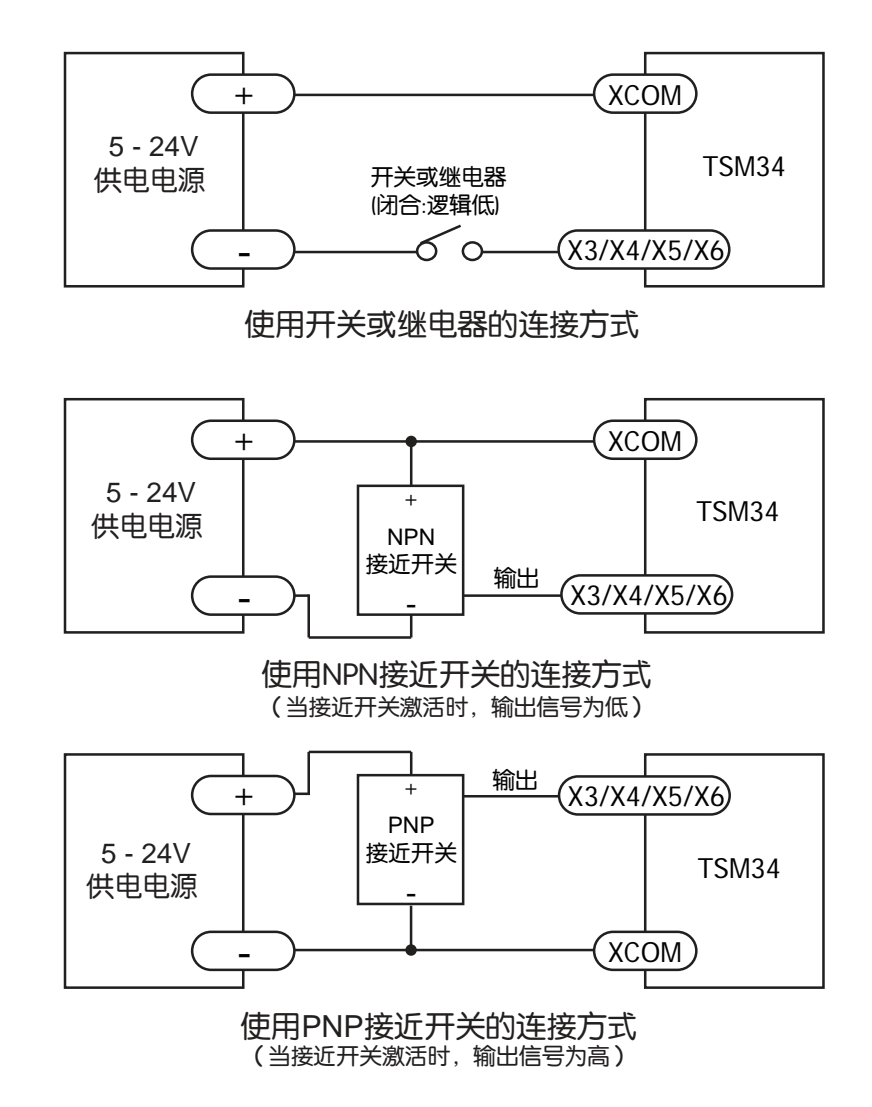

# <span id="page-28-0"></span>3.3.4 X7/X8 数字输入信号

X7/X8是低速数字信号输入口,高电平可直接接收5~24V直流电平,为差分信号输入。通过设置 Step-Servo Quick Tuner软件, X7/X8端口可配置成CW/CCW限位功能, 或者通用IO功能。

下面图表列举了 X7/X8 的几种常用接线方式:

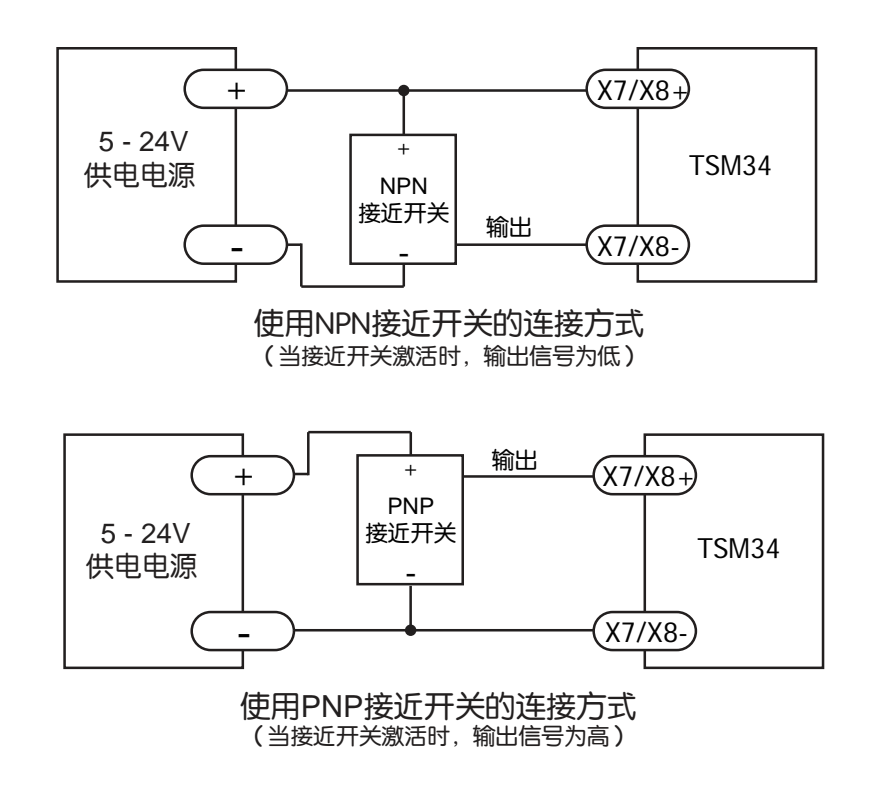

# 3.3.5 模拟量输入

TSM34有一路模拟量输入,接收0~5V信号。用于模拟量调速或模拟量定位,与输入模拟量大小成 正比。使用软件Step-Servo Quick Tuner 可以配置调速范围,偏移,死区电压值和模拟量噪音滤波 频率。TSM34向用户提供了一路+5V 100mA输出能力的直流电压,可以用来驱动外接电位器,用 于调节模拟量输入信号的大小。电机提供的+5V电压不是绝对稳定的电压,因而在更为精确的控制 中,建议用户使用额外的电源提供想要的精确电压。

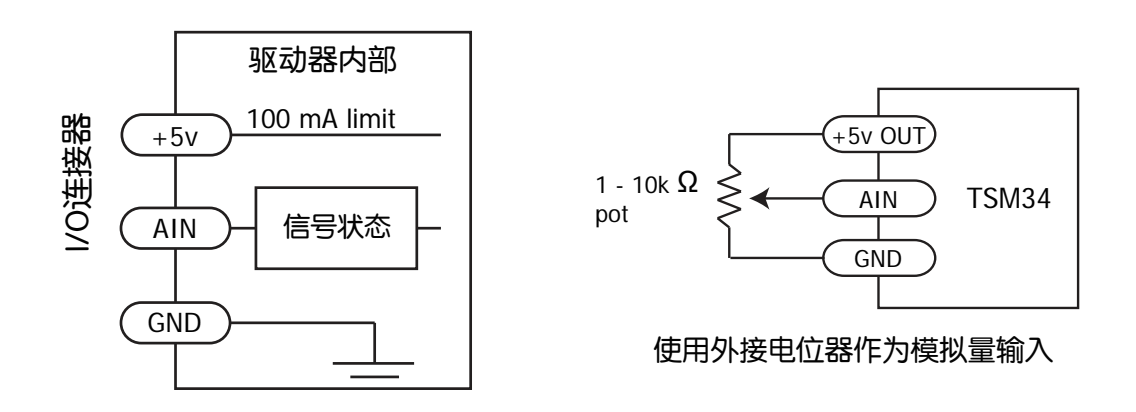

# <span id="page-29-0"></span>3.3.6 可编程输出Y1/Y2/Y3

TSM34具有3路光电隔离的单端输出信号Y1/Y2/Y3,它们的公共端为YCOM。通过设置Step-Servo Quick Tuner软件,Y1/Y2/Y3端口可配置成相应功能。

- Y1端口可配置成报警输出信号,或者通用IO功能;
- Y2端口可配置成动态到位信号输出(dynamic,实时检测是否到位),或者通用IO功能;
- Y3端口可配置成刹车信号输出,或者通用IO功能;

下面图表列举了Y1/Y2/Y3的几种常用接线方式:

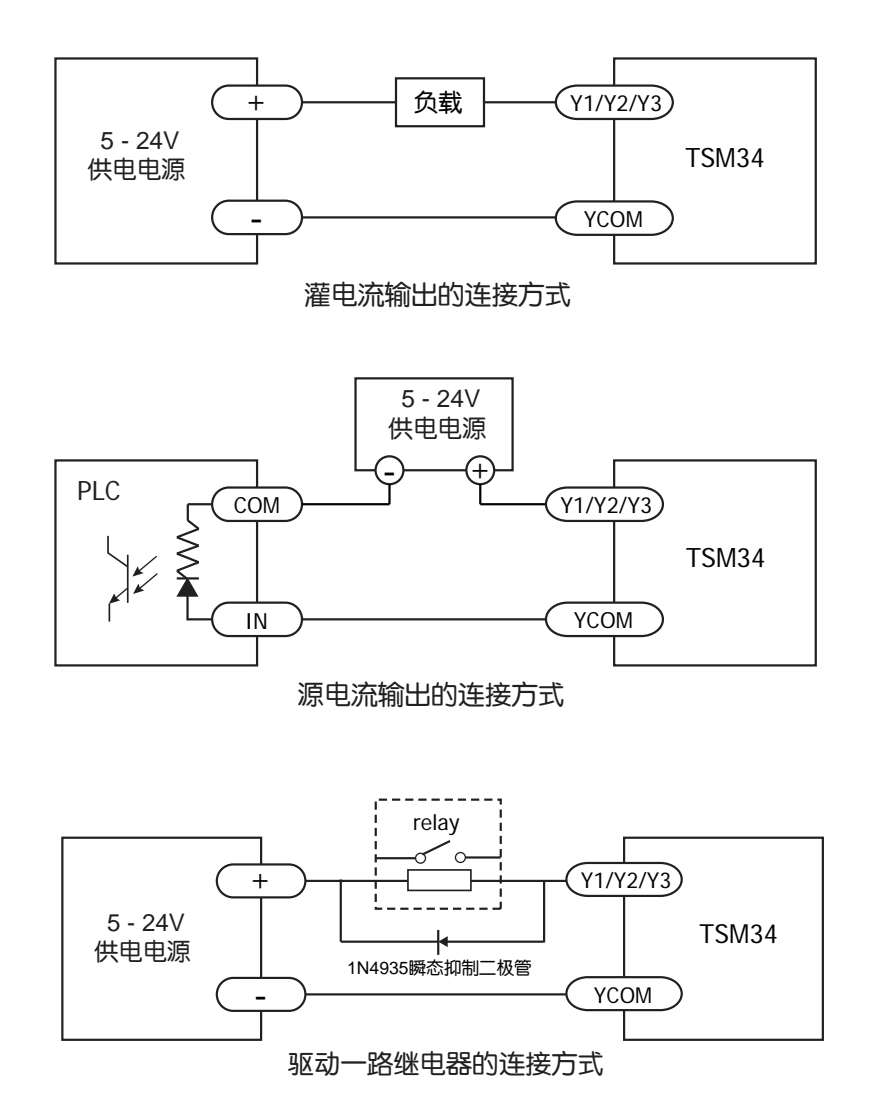

警告:请勿将**Y1/Y2/Y3**接至**30V**以上的直流电压,输入**OUT**端的电流请勿超过**100mA**。

# <span id="page-30-0"></span>3.3.7 可编程输出Y4

TSM34还具有1路光电隔离的输出信号Y4。通过设置Step-Servo Quick Tuner软件,这个输出信号 可以用于静态到位信号 (static, 停止时检测是否到位)、用于输出一路方波信号(方波信号的频率与 电机转速成正比), Timing out信号 (50个脉冲/转), 或作为通用编程输出口来使用。Y4在端口处提 供Y4+和Y4-接线端,方便用户源电流和灌电流不同方式接线。

下面图表列举了Y4的几种常用接线方式:

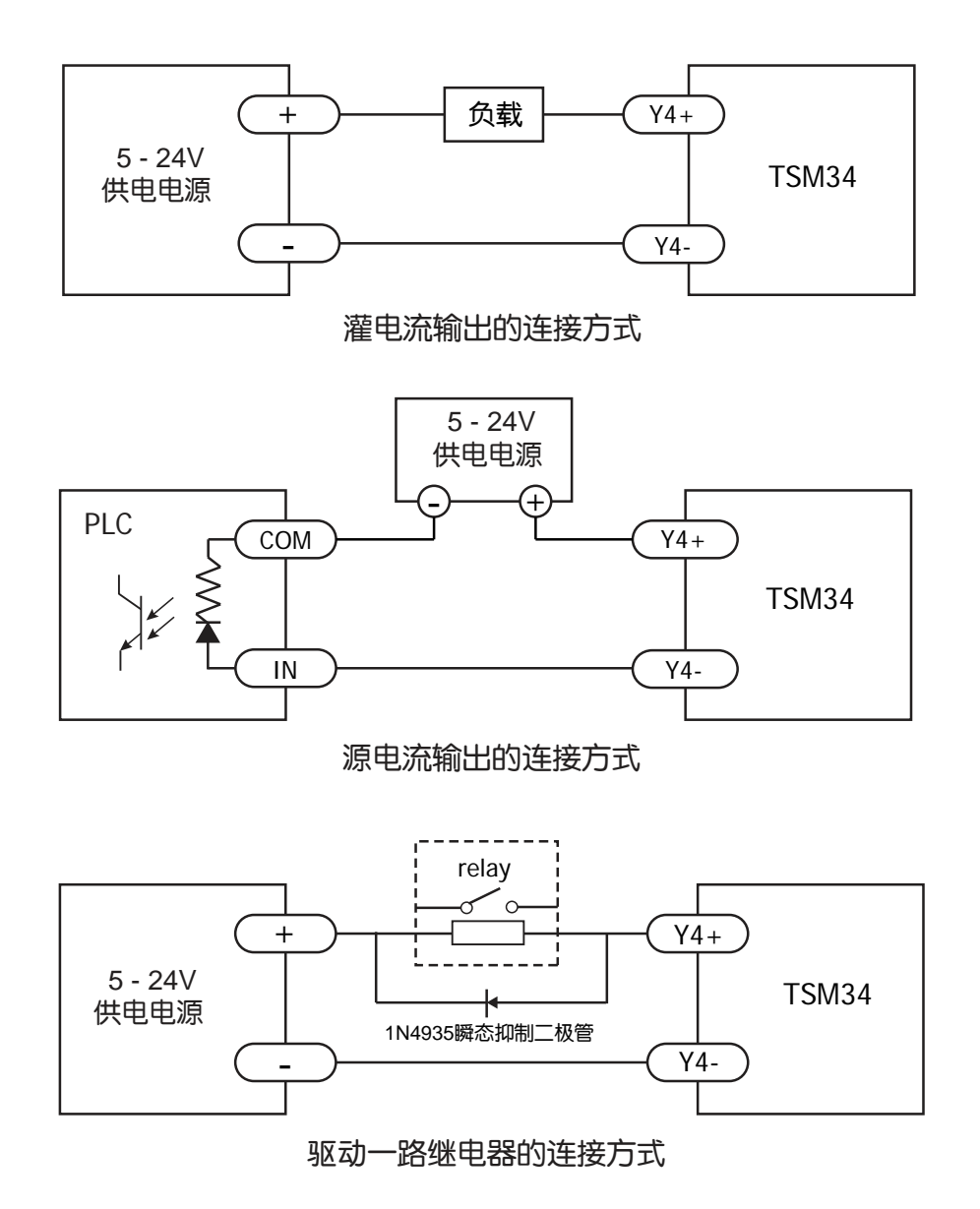

# <span id="page-31-0"></span>4 错误代码

# 4.1 LED状态指示灯

TSM34电机用两个(红/绿)LED 灯显示状态。正常状态为绿色LED 闪烁。如果红色LED 闪烁,表 示报警或发生错误。错误代码可通过红灯和绿灯的闪烁组合来表示,如下图。

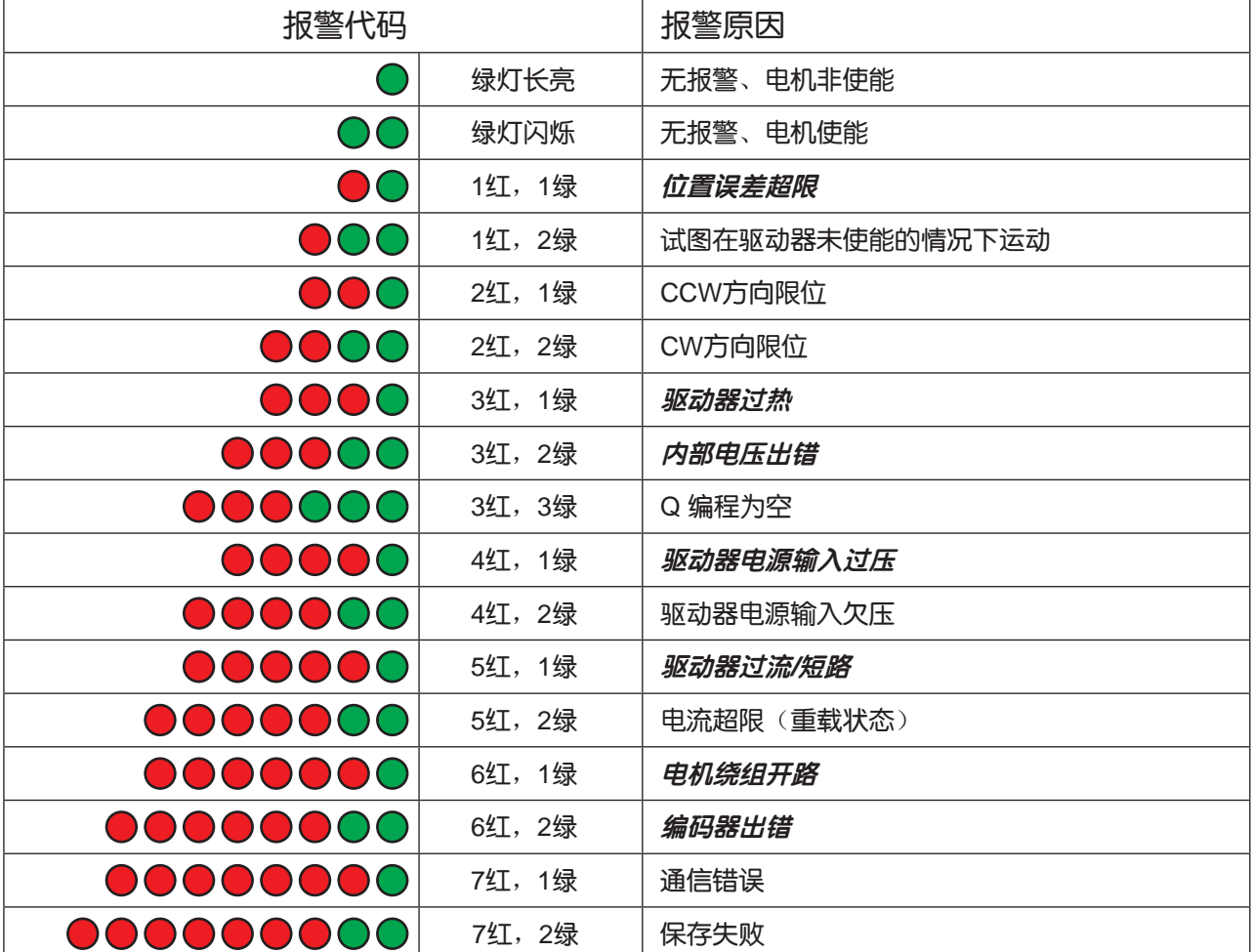

备注: 斜体加粗的报警表示驱动器故障, 电机会进入未使能状态。

# 4.2 AUX辅助电源灯指示

如果您使用了AUX辅助电源输入功能,当您给AUX辅助电源供电时,电机上的黄色LED灯会常亮, 表示此功能启用。如果灯不亮表明辅助电源没有接入或异常,请检查电源情况。

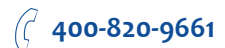

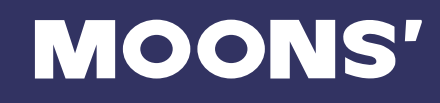

# <span id="page-32-0"></span>5 参考资料

# 5.1 力矩曲线

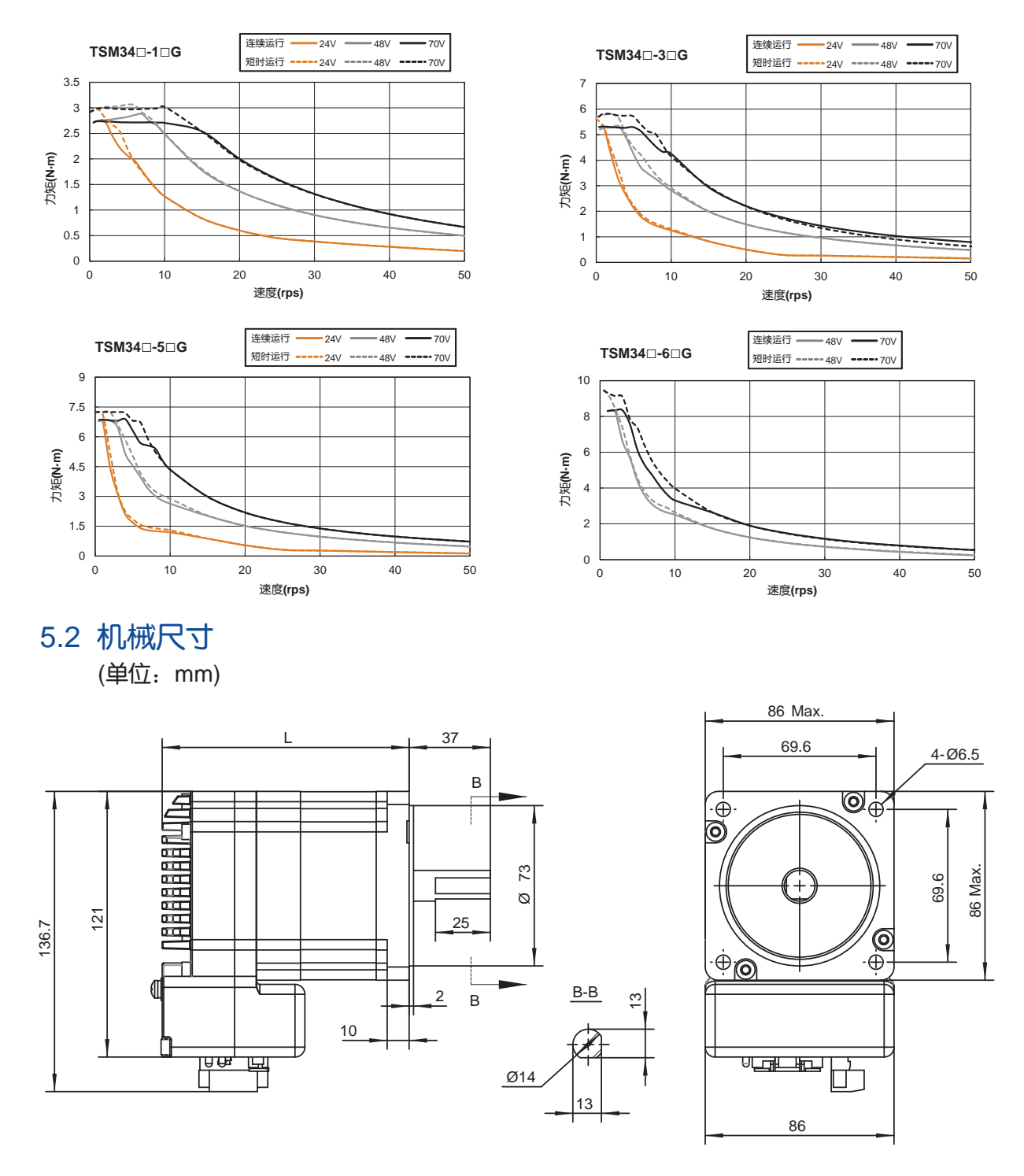

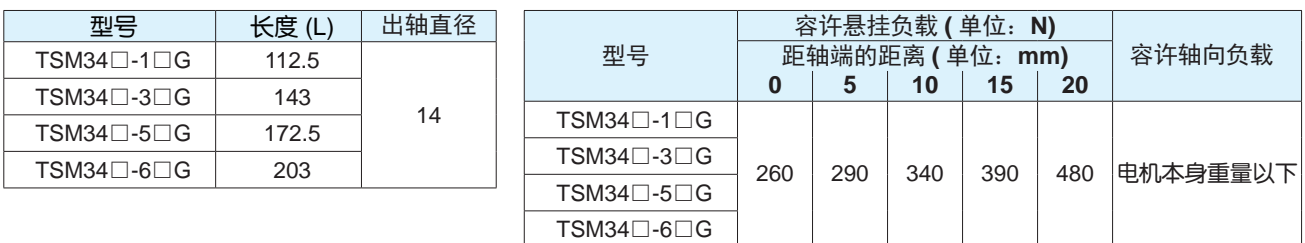

# <span id="page-33-0"></span>5.3 技术规格

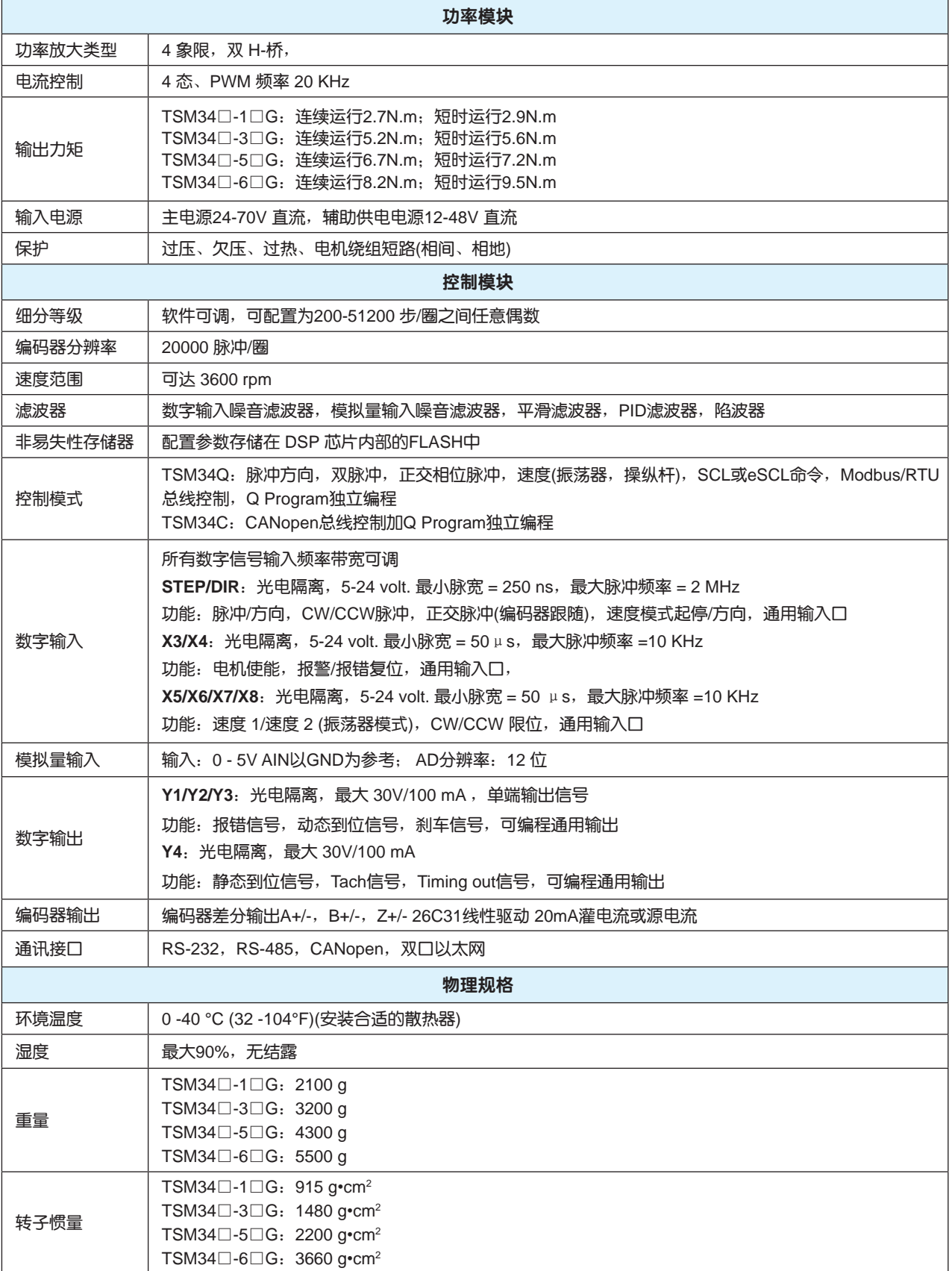

# <span id="page-34-0"></span>5.4 选购配件

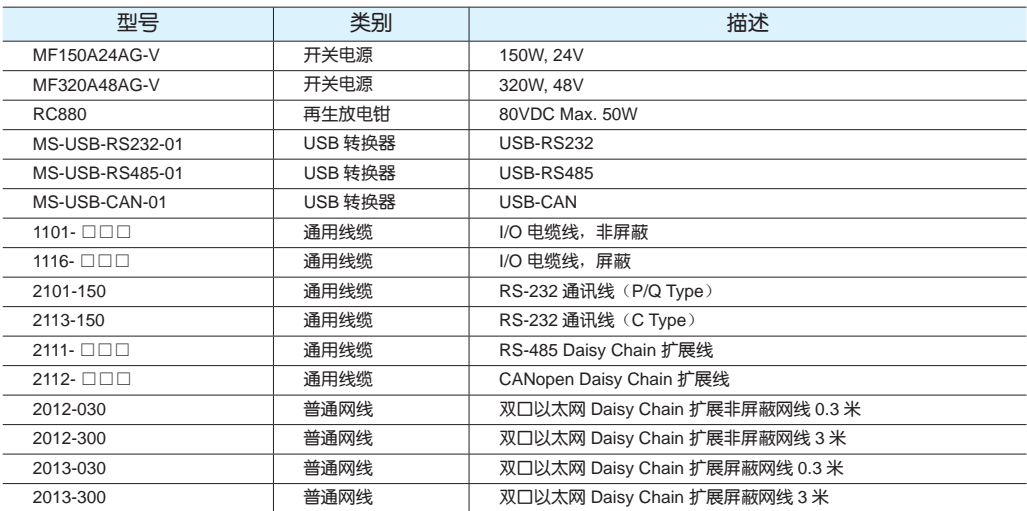

\* □□□表示长度,单位厘米,如: 100代表100cm,具体标准长度见后面配件表。

1

# ◇ 开关电源

**MOONS'** 推荐使用以下开关电源 型号:**MF150A24AG-V** 150W,24VDC 型号:**MF320A48AG-V** 320W,48VDC

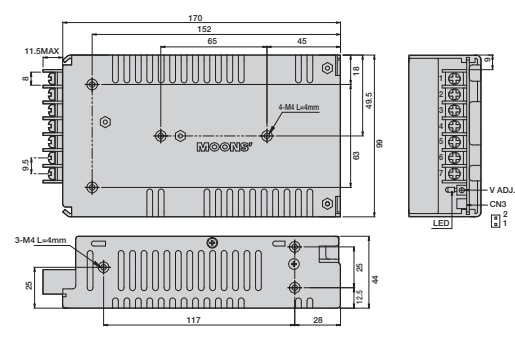

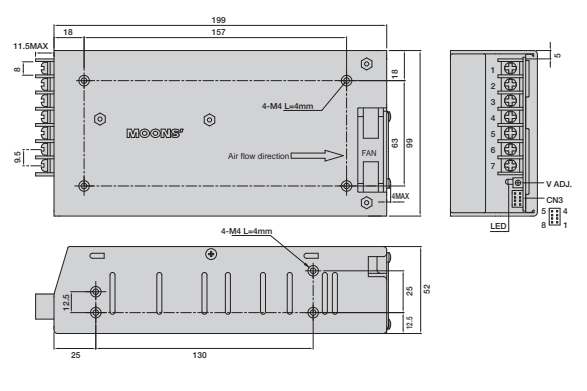

### ◇ 再生放电钳

### 型号:**RC880**

使用鸣志的反电势钳位吸收模块 RC880(如下图所示)可以有效地解决再生放电的问题。利用 RC880 来检测 自己的应用中是否存在反电势再生电源的问题,将 RC880 串联在 TSM 系列与供电电源之间并正常工作, 如 果 RC880 上的"Regen"LED 指示灯从未闪烁过, 说明您的电路中没有过多的反电势, 不必使用 RC880。

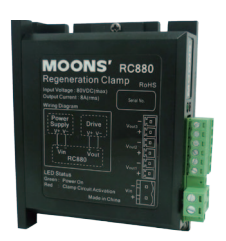

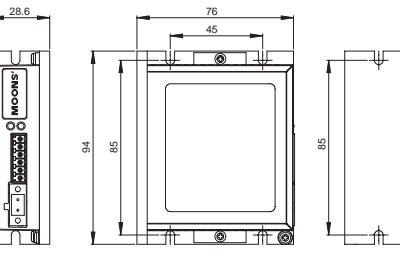

单位:mm

### ◇ USB 通讯转换器

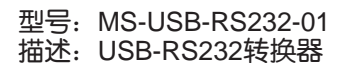

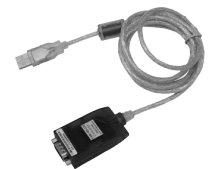

型号: MS-USB-RS485-01 描述:USB-RS485转换器

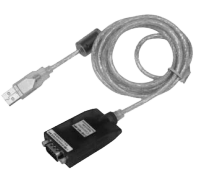

<sub>型</sub>믁: MS-USB-CAN-01 描述:USB-CAN转换器

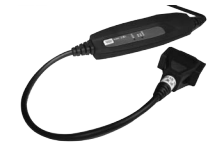

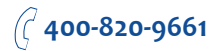

<sup>35</sup> Rev. 1.0 0008262016

# **MOONS'**

### ◇ 匹配连接器

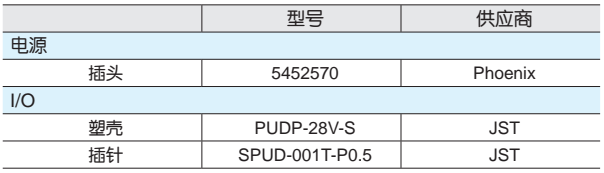

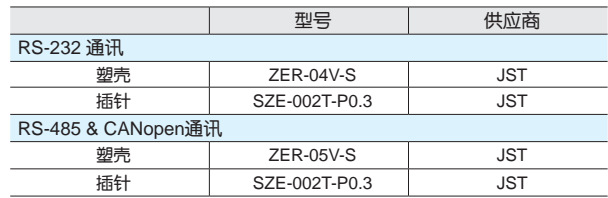

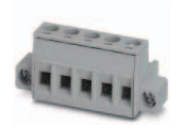

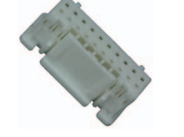

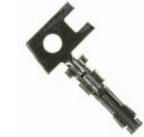

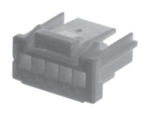

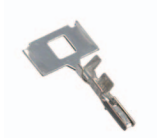

插头:5452570 塑壳:PUDP-28V-S 插针:SPUD-001T-P0.5

ZER-05V-S

塑壳:ZER-04V-S 插针:SZE-002T-P0.3

### ◇ 通用I/O线(非屏蔽)

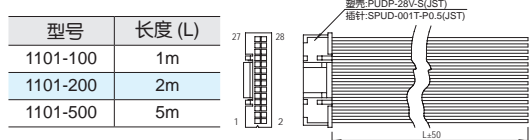

### $\Diamond$  通用I/O线(屏蔽)

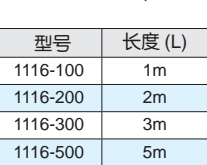

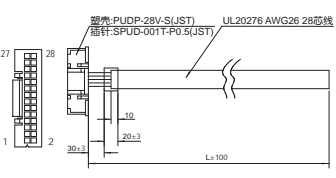

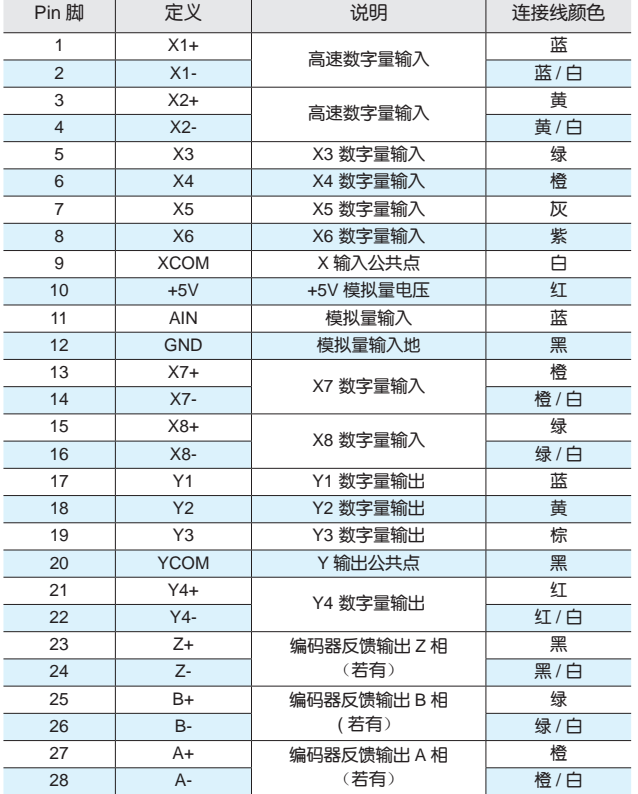

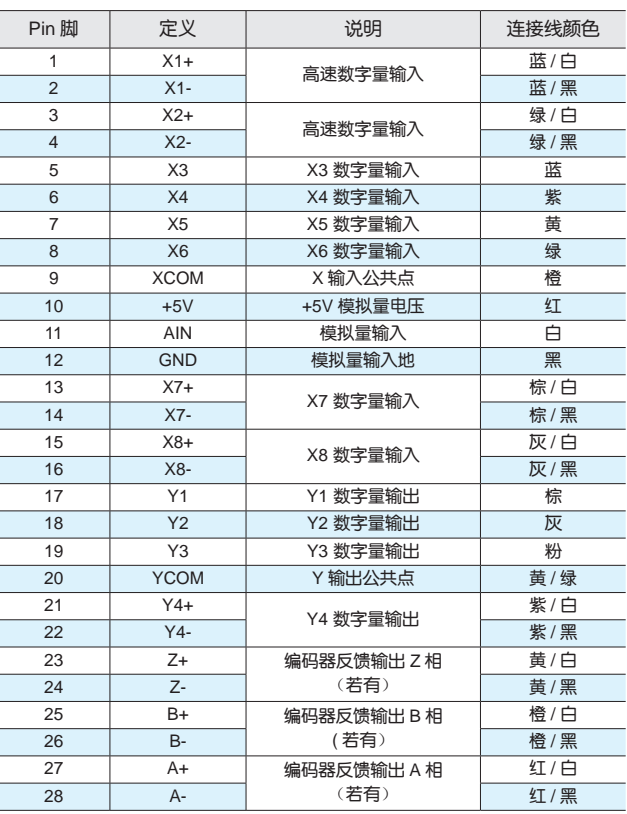

# **MOONS'**

Crimp: \$25-0027-P0.3

# ◇ RS-485 Daisy Chain 扩展线

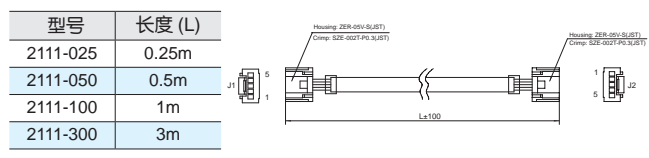

### ◇ CANopen Daisy Chain 扩展线

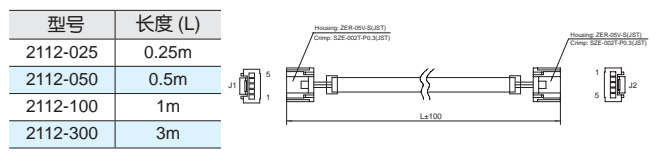

# ◇ RS-232 通讯线

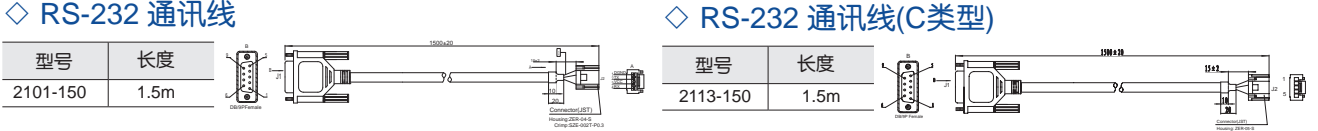

#### ◇ 以太网菊花链扩展线

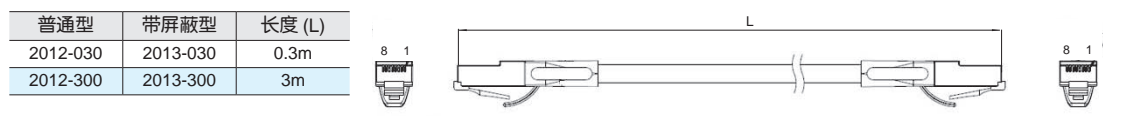

# <span id="page-37-0"></span>5.5 SCL指令参考

SCL语言是一种为客户设计的简单通讯语言,客户只需要通过串口发送指令即可控制步进电机运 行,不需要外围控制设备发送脉冲序列和方向信号。同时,PLC,HMI等具有标准通讯协议的控制 设备也可以与电机相兼容,利用通讯的方式来控制步进系统。可通过通讯方式进行控制的设备例 如:

- 装有windowXP, WIN7, WIN8或WIN10系统,同时安装MOONS'驱动器软件的PC
- 装有定制化的或其他具有相同通讯协议软件的工控机
- 带ASCII码串口通讯模组的PLC
- 具有串口通讯功能的HMI

通过SCL指令,您可以控制步进电机的运动,驱动器输入/输出口的状态判断,可以对驱动器进行相 关配置比如电流值和细分数等等。在SCL通讯模式下,TSM34驱动器接收上位机发送的指令,立即 执行或者把指令保存在指令缓存器中等待执行。

在上电的时候驱动器会进行通讯初始化,上电后,驱动器会发送一个上电包,告诉上位机软件当前 连接的驱动器型号和固件版本。

SCL指令有两种:缓存指令和立即指令。缓存指令被保存在指令缓存器中,按照先进先出的原则顺 序执行,不需要上位机发送任何的触发指令。

立即指令没有存储过程,接收到后立即执行,需要的时候与缓存器指令并行执行,可以实时的控制 驱动器,在任何需要的时候查询驱动器的状态和电机的位置。

基本的指令发送结构是指令加回车符。指令一般由两部分构成:需要执行的指令本身和相对应参 数。回车表示指令结束。比如:

XXAB<cr>

XX代表指令本身(通常由两个大写字母构成),A和B代表相关的参数,长度可以不同,可以是字 母或数字.当驱动器接收到<cr>回车符的时候,驱动器会判断指令是否被识别,是缓存指令还是立 即指令。在之前可以配置驱动器对指令发送做出回应:指令是否正确,是否被正常执行等等。有一 些SCL指令发送数据到驱动器中,保存在数据寄存器里直到新的指令改变寄存器的值或者驱动器断 电。

SCL指令集的详细信息请参考Host Command Reference手册。

# **MOONS'**

# <span id="page-38-0"></span>6 联系 MOONS'

# 客户咨询中心 **400-820-9661**

#### ■ 鸣志总部

上海市闵行区闵北工业区鸣嘉路168号 邮编:201107 电话:+86 (0)21 52634688 传真:+86 (0)21 52634098

#### ■ 鸣志国贸

上海漕河泾新兴技术开发区桂菁路69号30幢4楼 邮编:200233 电话:+86 (0)21 64952755 传真:+86 (0)21 64951993

#### ■ 国内办事处

#### 深圳

深圳市罗湖区人民南路2008号深圳嘉里中心2209室 邮编: 518001 电话: +86 (0)755 25472080 传真: +86 (0)755 25472081

#### 北京

北京市海淀区丹棱街3号中国电子大厦B座816室 邮编:100080 电话:+86 (0)10 58753312 传真:+86 (0)10 58752279

#### 南京

南京市江宁区天元中路126号新城发展中心2号楼11楼 1101/1102室 邮编:211106 电话:+86 (0)25 52785841 传真:+86 (0)25 52785485

#### 青岛

青岛市市北区凤城路16号 卓越大厦1012室 邮编:266000 电话:+86 (0)532 80969935 传真:+86 (0)532 80919938

#### 武汉

武汉市江汉区解放大道686号世贸大厦3001室 邮编: 430022 电话:+86 (0)27 85448742 传真:+86 (0)27 85448355

#### 成都

成都市武侯区人民南路4段19号威斯顿联邦大厦1917室 邮编:610041 电话:+86 (0)28 85268102 传真:+86 (0)28 85268103

#### 西安

西安市唐延路1号旺座国际城D座1006室 邮编:710065 电话:+86 (0)29 81870400 传真:+86 (0)29 81870340

#### 宁波

浙江省宁波市江东区惊驾路565号泰富广场B座309室 邮编:315040 电话:+86 (0)574 87052739 传真: +86 (0)574 87052365

#### 广州

广州市天河区林和西路9号耀中广场B座40层06室 邮编: 510610 电话:+86 (0)20 38010153 传真:+86 (0)20 38103661

#### ■ 北美公司

MOONS'INDUSTRIES (AMERICA), INC. 1113 North Prospect Avenue, Itasca, IL 60143 USA Tel: +1 630 8335940 Fax: +1 630 8335946

#### APPLIED MOTION PRODUCTS, INC.

404 Westridge Dr. Watsonville, CA 95076, USA Tel: +1 831 7616555 Fax:+1 831 7616544

#### LIN ENGINEERING, INC.

16245 Vineyard Blvd., Morgan Hill, CA 95037 Tel: +1 408 9190200 Fax:+1 408 9190201

#### ■ 欧洲公司

MOONS'INDUSTRIES (EUROPE) S.R.L. Via Torri Bianche n.1 20871 Vimercate(MB) Italy Tel: +39 039 6260521 Fax: +39 039 9631409

#### ■ 东南亚公司

MOONS'INDUSTRIES (SOUTH-EAST ASIA) PTE. LTD. 33 Ubi Avenue 3 #08-23 Vertex Singapore 408868 Tel: +65 66341198 Fax: +65 66341138

#### ■ 日本公司

MOONS'INDUSTRIES JAPAN CO., LTD. 〒222-0033 神奈川県横浜市港北区新横浜2丁目12番地1 新横浜光伸ビル6F 601 電話番号:+81 (0)45 4755788 ファックス:+81 (0)45 4755787